# **Установка интерфейса командной строки и руководство пользователя**

**Версия CLI 2.3**

#### **Правовая информация**

Данный досумент *Установка интерфейса командной строки и руководство пользователя*, а также программное обеспечение, описываемое в них, сопровождается лицензией и может быть использовано или скопировано в соответствии с условиями и положениями данной лицензии. Информация в этом руководстве носит только справочный характер, может быть изменена без какого-либо уведомления и не должна быть истолкована в качестве обязательств Intel Corporation. Intel Corporation не дает обязательств и не несет ответственности за любые ошибки и несоответствия, найденные в этом документе и любом программном обеспечении, которое может быть предоставлено вместе с этим документом.

За исключением разрешенного в этой лицензии, никакая часть данного документа не может быть воспроизведена, сохранена в системе дублирования информации или передана в любом виде по какой-либо причине без срочного письменного разрешения Intel Corporation.

ИНФОРМАЦИЯ, ПРИВЕДЕННАЯ В ЭТОМ ДОКУМЕНТЕ, СВЯЗАНА С СООТВЕТСТВУЮЩЕЙ ПРОДУКЦИЕЙ INTEL®. ЭТОТ ДОКУМЕНТ НЕ ПРЕДОСТАВЛЯЕТ НИКАКОЙ ЛИЦЕНЗИИ, ПРЯМОЙ ИЛИ КОСВЕННОЙ, НА ИСПОЛЬЗОВАНИЕ ИНТЕЛЛЕКТУАЛЬНОЙ СОБСТВЕННОСТИ. КОРПОРАЦИЯ INTEL НЕ ПРИНИМАЕТ НА СЕБЯ НИКАКОЙ ОТВЕТСТВЕННОСТИ, СВЕРХ ОГОВОРЕННОЙ В УСТАНОВЛЕННЫХ INTEL УСЛОВИЯХ ПРОДАЖИ ПРОДУКЦИИ ДАННОГО ТИПА. INTEL НЕ ПРИНИМАЕТ НА СЕБЯ НИКАКОЙ ОТВЕТСТВЕННОСТИ И ОБЯЗАТЕЛЬСТВ, ВЫРАЖЕННЫХ ЯВНО ИЛИ ПОДРАЗУМЕВАЕМЫХ, СВЯЗАННЫХ С ПРОДАЖЕЙ И ИСПОЛЬЗОВАНИЕМ ПРОДУКЦИИ КОРПОРАЦИИ, ВКЛЮЧАЯ ГАРАНТИЙНЫЕ ОБЯЗАТЕЛЬСТВА И ОТВЕТСТВЕННОСТЬ, ОТНОСЯЩИЕСЯ К АДЕКВАТНОСТИ ПРОДУКЦИИ ДЛЯ КОНКРЕТНЫХ ПРИМЕНЕНИЙ, ГАРАНТИИ ПРИБЫЛИ, СОБЛЮДЕНИЮ ПАТЕНТНОГО ПРАВА, АВТОРСКОГО ПРАВА И ПРОЧИХ ПРАВ НА ИНТЕЛЛЕКТУАЛЬНУЮ СОБСТВЕННОСТЬ. Продукция Intel не предназначена для использования в медицинских системах, а также системах жизнеобеспечения.

Корпорация Intel оставляет за собой право вносить изменения в спецификации и описания продукции в любое время без уведомления.

Intel, Pentium, Xeon и Celeron являются товарными знаками или зарегистрированными товарными знаками корпорации Intel и ее подразделений в США и других странах.

† Другие наименования и товарные знаки являются собственностью своих законных владельцев.

Copyright © 2004, 2005 Intel Corporation.

## Содержание

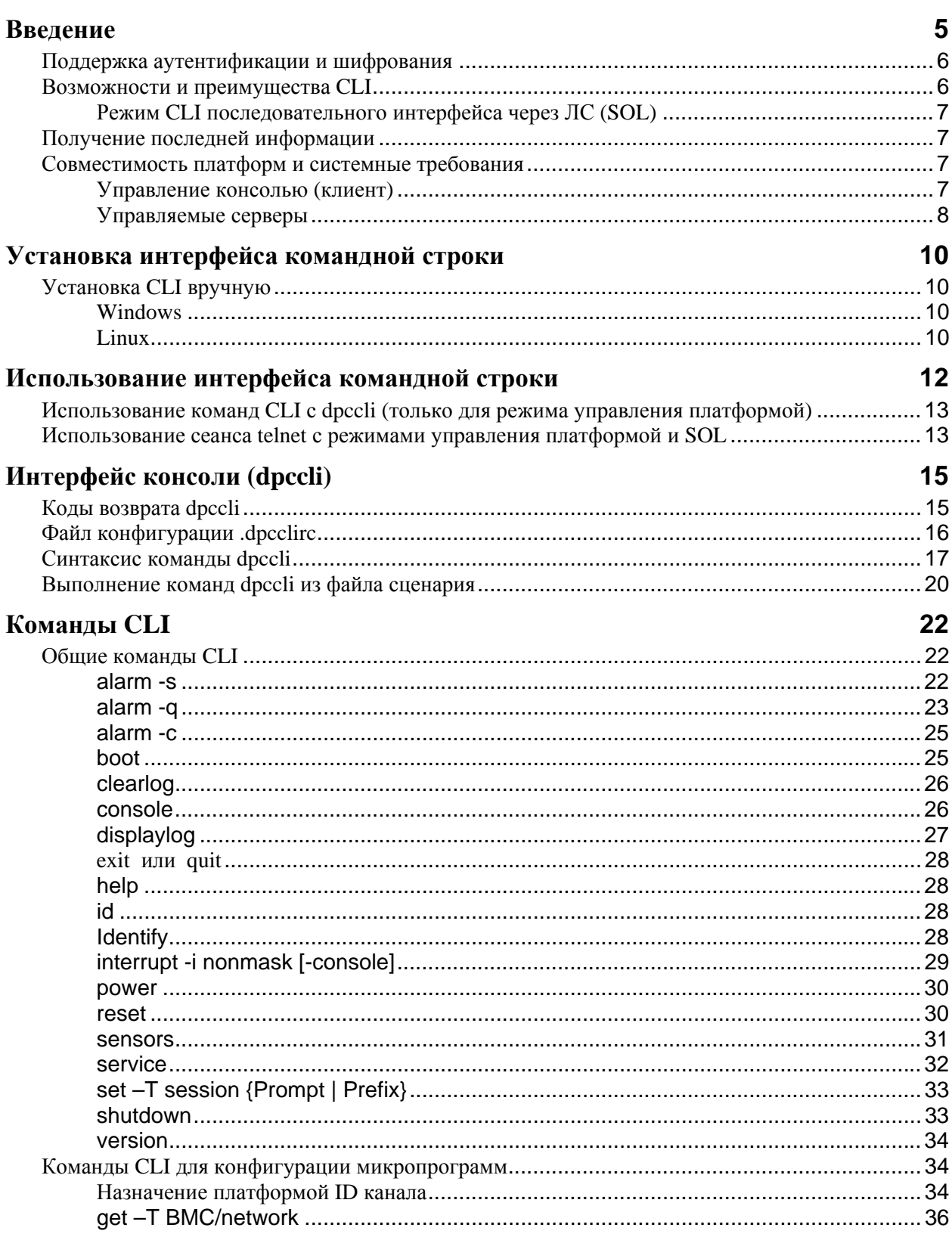

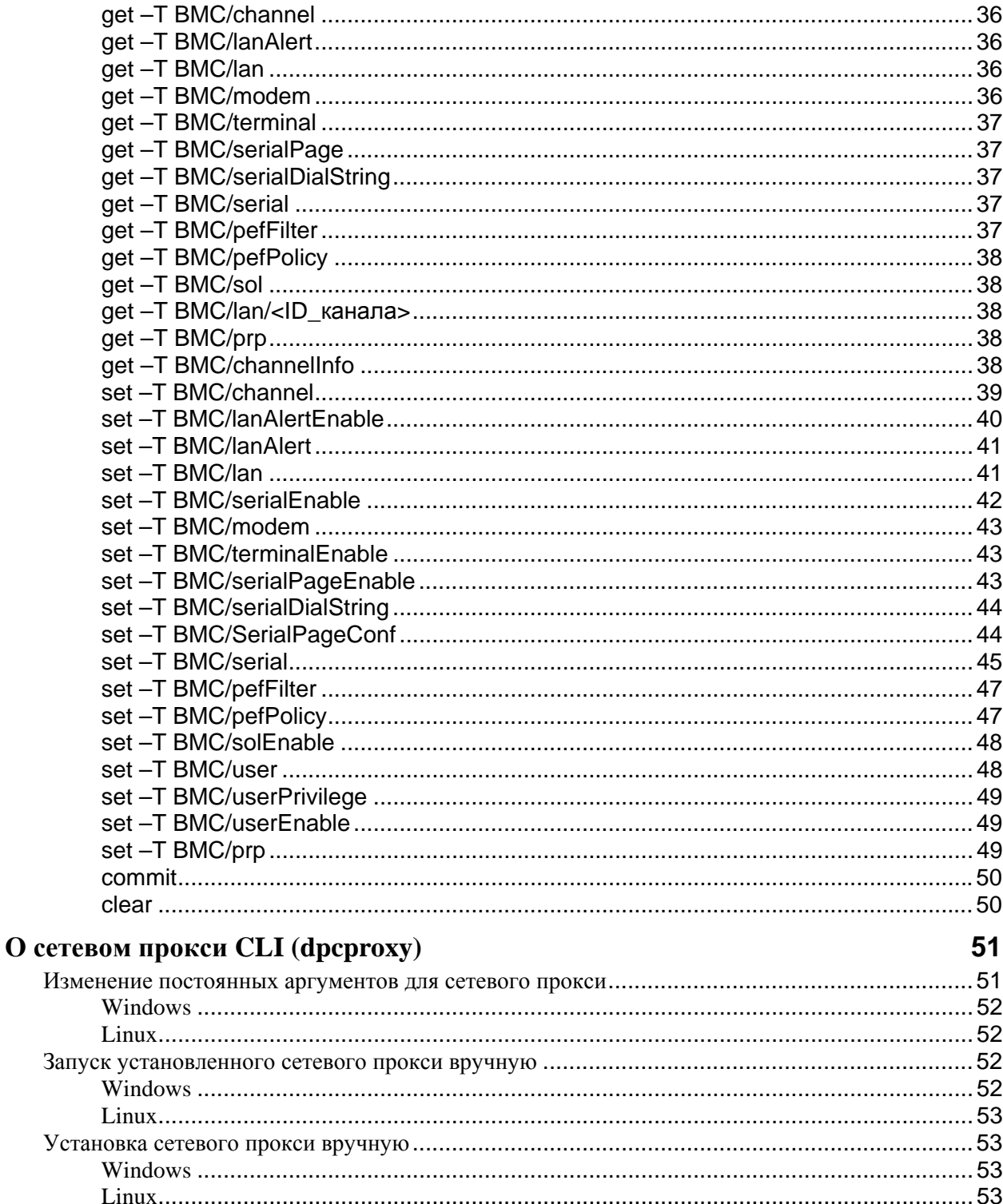

## **Введение**

Интерфейс командной строки (CLI) работает в двух режимах: режиме управления платформой и режиме переназначения консоли последовательного интерфейса через  $\text{JC}^1$ (SOL). Когда CLI работает в режиме управления платформой, вы можете вводить команды CLI для удаленной системы. Когда CLI работает в режиме переназначения консоли SOL, вы можете через сетевое соединение выполнять любые действия, которые могут быть выполнены на удаленной консоли, включая просмотр вывода на удаленную консоль системы (режим SOL позволяет переназначать вывод данных последовательного порта сервера через локальную сеть). В режиме управления платформой CLI имеет уникальную подсказку командной строки (dpccli>). В режиме SOL CLI не имеет подсказки, а вся отображаемая информация поступает непосредственно в качестве потока символов SOL. См. информацию на странице 14 о переключении между этими двумя режимами.

CLI использует сетевой прокси (dpcproxy), запускаемый в системе управляемого клиента или на центральном прокси-узле в сети. Сетевой прокси автоматически устанавливается во время процесса установки программного обеспечения ISM (Intel Server Management). Запуск сетевого прокси осуществляется автоматически после перезагрузки сервера, на котором он установлен. (Подробную информацию о сетевом прокси см. на странице 45).

Существует два основных способа ввода команд CLI через сетевой прокси для удаленного сервера: с помощью интерфейса консоли CLI, называемого dpccli или чрез интерфейс telnet. Оба способа подробно описываются далее в этом разделе.

## **<u>ЗАМЕЧАНИЯ</u>**

1

*Для переключения между режимами CLI и SOL необходимо использовать telnet-соединение с удаленным сервером. Нельзя переключиться в режим SOL (или использовать команды CLI или параметры, которые запускают удаленный сервер в режиме SOL), если вы просто используете dpccli для выполнения команд CLI в удаленном сервере.* 

*Помните, что Hyperterminal Windows более не поддерживается для использования CLI или SOL.* 

Интерфейс консоли CLI, называемый dpccli, запускается на консоли управления и допускает взаимодействие между консолью управления и сетевым прокси, который имеет соединение с управляемым сервером. Подобно сетевому прокси, интерфейс dpccli автоматически устанавливается как часть программного обеспечения ISM. (Подробную информацию о dpccli см. на странице 13).

<sup>&</sup>lt;sup>1</sup> Режим CLI последовательного интерфейса через ЛС (SOL) поддерживается только на системах использующих Sahalee BMC. SOL не поддерживается на системах которые используют только National Semiconductor's PC87431x стандарт "мини" ВМС, или на сустемах с разъемом Intel® Management Module (IMM) если the IMM не установлен.

Когда для подключения к удаленному серверу используется telnet (для ввода команд CLI и работы в режиме SOL), вы должны установить telnet-сеанс с dpcproxy, указав для этого (в командной строке telnet) порт, который использует dpcproxy для приема и передачи (необходимый синтаксис команд telnet см. на странице 13).

Для сеанса CLI через dpccli необходимо указать имя сервера (или адрес) и идентификационную информацию (имя пользователя и пароль), которая указывается в качестве аргументов команды dpccli.

После установки сеанса CLI через dpccli и соединения с необходимым сервером, можно начинать ввод команд CLI для сервера из командной строки dpccli. Если соединение установлено через telnet, эта же подсказка командной строки dpccli отображается в режиме работы управления платформой (по умолчанию), а команды CLI могут быть введены в командной строке dpccli в сеансе telnet.

## **Поддержка аутентификации и шифрования**

CLI поддерживает IPMI 1.0/1.5 и IPMI 2.0, в зависимости от версии IPMI на целевом сервере. При взаимодействии через IPMI 1.0/1.5 CLI использует для аутентификационных пакетов алгоритм MD2. При взаимодействии через IPMI 2.0 CLI использует для аутентификационных пакетов алгоритм HMAC-SHA1. Вы не можете контролировать информацию аутентификационных пакетов.

В зависимости от работы в среде IPMI 1.0/1.5 или IPMI 2.0, CLI поддерживает различные алгоритмы шифрования. В среде IPMI 1.5 только шифрованные пакеты являются пакетами SOL. По умолчанию все пакеты SOL шифруются. В среде IPMI 2.0 могут быть зашифрованы все пакеты. Для шифрования пакетов используется алгоритм AES-CBC.

По умолчанию для аутентификации используются шифрованные пакеты. Вы можете настроить CLI для шифрования всех команд или их использования без шифрования. На странице 54 приведено описание синтаксиса команд dpccli, включая сведения о настройке шифрования.

## **Возможности и преимущества CLI**

Интерфейс командной строки ISM (CLI) позволяет вам управлять сервером с консоли командной строки вместо использования графического пользовательского интерфейса. В командной строке вы можете вводить команды CLI или использовать файлы сценария для выполнения следующих действий (приведенный ниже список не является полным; полный список команд CLI см. на странице 22):

- Дистанционное включение или отключение питания сервера.
- Дистанционный сброс сервера.
- Запрос идентификаторов машины.
- Считывание значений датчиков.
- Отображение сетевой конфигурации BMC.
- Поддержка аутентификации IPMI 1.0, 1.5 и 2.0.
- Шифрование пакетов с учетом версии IPMI.

Кроме того, вы можете запускать Perl-скрипты для дистанционного выполнения команд сразу на нескольких серверах. Можно использовать любую из следующих консолей для выполнения команд dpccli или telnet интерфейса:

- Среда командной строки Window: командная строка.
- Командная оболочка Linux.

### **Режим CLI последовательного интерфейса через ЛС (SOL)**

Режим CLI переназначения последовательного интерфейса через ЛС<sup>2</sup> позволяет серверам переназначать поток символов из микросхемы UART основной платы и из системы управляемого клиента через ЛС. Последовательный интерфейс через ЛС имеет следующие преимущества в сравнении с последовательными коммуникациями:

- Исключает использование последовательного концентратора.
- Исключает необходимость использования дополнительных кабелей.
- Позволяет выполнение дистанционного управления серверами без монитора, мыши и клавиатуры (серверы не имеющие монитора, клавиатуры и мыши).

## **ПРИМЕЧАНИЕ**

*Интерфейс dpccli не поддерживает вывод форматированной информации. Когда CLI работает в режиме переназначения консоли SOL, специальные управляющие символы не выполняют специального форматирования так же, как это происходит на консоли сервера. Для отображения данных SOL необходимо использовать соединение интерфейса telnet.* 

## **Получение последней информации**

Компоненты ISM часто совершенствуются и обновляются для обеспечения поддержки новых компонентов и платформ. Для получения информации о подобных изменениях см. файлы примечаний к редакции программного обеспечения Intel Server Manager (**Release\_Notes.htm**).

## **Совместимость платформ и системные требования**

Перед тем, как установить ISM на клиентские или серверные системы, каждая из них должна удовлетворять требованиям, приведенным в следующих разделах.

#### **Управление консолью (клиент)**

1

#### **Требования к оборудованию**

• Микропроцессор Intel® Pentium®, Intel® Celeron® или более новый.

 $2$  Последовательный интерфейс через ЛС не поддерживается в системах, в которых используется семейство мини-BMC PC87431x компании National Semiconductor.

- Рекомендуется 256 и 512 Мб ОЗУ для клиентов под управлением операционных систем Windows и Linux соответственно.
- Не менее 250 Мб доступного дискового пространства.
- $\bullet$  Для подключения к серверам необходимо использовать модем, совместимый с Microsoft<sup>†</sup> Windows†.

#### **Поддерживаемые операционные системы**

- Windows XP Professional (только 32-разрядная версия) с пакетом обновления 1 или 2.
- Windows 2000 Professional с пакетом обновления 3 или 4.
- Windows 2000 Advanced Server (только 32-разрядная версия) с пакетом обновления 4.
- Windows 2003 (32-и 64-разрядная версии).
- Red Hat Linux Advanced Server 2.1 (только 64-разрядная версия).
- Red Hat Linux Advanced Server 2.1 (только 64-разрядная версия, не поддерживается на SR870BN4).
- Red Hat Enterprise Linux AS 3.0 (32- и 64-разрядные)
- Red Hat Enterprise Linux WS 3.0 (32- и 64-разрядные, не поддерживается в SR870BN4).
- Red Hat Linux 9.0 (только 32-разрядная версия).

#### **Управляемые серверы**

#### **Системные платы и платформы Intel для серверов**

- SE7520AF2
- SE7520BD2
- SE7520JR2
- SE7320SP2
- SE7525GP2
- SR870BN4
- SR870BH2
- SE7500WV2
- SE7501WV2
- SE7501BR2
- SE7501HG2
- SE7320VP2
- SE7221BA1
- SE7221BK1
- SR4850HW4
- SR6850HW4
- SE8500HW4

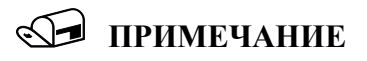

*Последовательный интерфейс через ЛС не поддерживается в системах, в которых используется семейство мини-BMC PC87431x компании National Semiconductor.* 

## Установка интерфейса командной строки

Клиентская программа dpccli и компоненты сетевого прокси устанавливаются автоматически вместе с программным обеспечением Intel® Server Manager. Если вы не используете установщик Intel Server Manager (например, вы не установили Intel Server Manager), вы можете установить компоненты dpccli вручную.

## Установка CLI вручную

#### **Windows**

Для установки CLI вручную в среде Windows скопируйте двоичные файлы в каталог в целевой системе, а затем выполните следующие команды.

dpcproxy -install net start dpcproxy

#### Linux

Установка интерфейса командной строки (CLI) вручную в среде Linux выполняется посредством установки находящегося на компакт-диске файла грт с помощью команды Linux " $rpm -i$ ".

- 1. Откройте окно терминала.
- 2. Перейдите в каталог компакт-диска, в котором находится пакет CLI RPM. Например, для интерфейса CLI в системе Intel EM64T с версией Red Hat Linux введите: cd \mnt\cdrom\ism\Software\linux\RedHat\CLI\EM64T\el3.0
- 3. Установите пакет CLI RPM: rpm -i CLI-2.3-1.x86\_64.rpm

Формат имени файла rpm: CLI-<версия\_CLI>.<платформа>.rpm. Местоположение и имя файла RPM зависит от версии Linux.

Модуль dpcproxy не запускается автоматически во время установки пакета грт вручную. После установки необходимо выполнить следующее:

- 1. Введите cd /usr/local/cli
- 2. Для запуска прокси введите: ./dpcproxy
- 3. Откройте другое окно терминала и введите cd /usr/local/cli

4. Для открытия сеанса dpccli введите: ./dpccli

## **Использование интерфейса командной строки**

Как указывалось ранее, существует два основных способа использования команд CLI для дистанционного управления сервером: через dpccli или telnet. Далее рассматривается использование обоих способов.

Если необходимо использование CLI в режиме SOL, нужно подключиться к серверу через telnet (режим SOL не работает через dpccli). Однако параметры командной строки dpccli, которые влияют на установку соединения, не могут быть использованы через сеанс telnet (так как вы не используете команды dpccli во время сеанса telnet). Таким образом, нужно принять решение о выборе способа дистанционного управления сервером. На странице 14 приведена информация о командах dpccli и их параметрах.

## **ПРИМЕЧАНИЕ**

*Когда используется интерфейс командной строки (CLI) вместе с переназначением консоли с последовательным интерфейсом через ЛС, на консоли управления в среде Linux, клавиша "Backspace" не работает. Вместо нее необходимо использовать сочетание клавиш [Control]-[Backspace]. Другие утилиты (SPU и PCU) не имеют подобной проблемы.* 

## **ПРИМЕЧАНИЕ**

*В режиме управления платформой и режиме SOL<sup>3</sup> для взаимодействия с удаленным управляемым сервером необходимо использовать сетевой прокси. Это необходимо потому, что команда telnet, приведенная в этом руководстве (см. страницу 13), использует порт 623, который применяется сетевым прокси (dpcproxy) для обмена данными.* 

## **ПРИМЕЧАНИЕ**

1

*Во время использования dpccli или telnet с одним сервером может быть установлено только четыре конкурентных соединения. Это происходит потому, что dpcproxy выполняет подключение непосредственно к BMC на удаленном сервере, а BMC поддерживает установление только четырех конкурентных соединений. При попытке установления пятого соединения после ввода пароля через 15-20 секунд отображается следующая информация:* 

*Invalid Password (неверный пароль) Connection Failed (ошибка подключения)* 

*Эти сообщения отображаются после подсказки командной строки операционной системы. Помните, что любые внеполосные соединения с этим сервером, выполненные из других приложений ISM (например, управление системой), уменьшают число четырех возможных подключений к BMC этого сервера.* 

 $3$  Последовательный интерфейс через ЛС не поддерживается в системах, в которых используется семейство мини-BMC PC87431x компании National Semiconductor.

## **Использование команд CLI с dpccli (только для режима управления платформой)**

## **ПРИМЕЧАНИЕ**

*Для запуска сеанса CLI с dpccli необходимо загрузить сетевой прокси (dpcproxy) на консоли управления или центральном узле сетевого прокси. Однако по умолчанию, вам ничего не нужно предпринимать для запуска сетевого прокси, так как во время установки ISM также выполнятся установки и настройка сетевого прокси для автоматического запуска после перезагрузки. Подробную информацию о сетевом прокси см. на странице 51.* 

#### **Использование командной стройки Windows**

Для подключения к серверу в режиме управления платформой и использования команд CLI: 1.Введите команду dpccli вместе с необходимыми параметрами (см. страницу 17).

- 2.На подсказку "Server:" (сервер) введите IP-адрес или имя DNS для сервера, к которому вы пытаетесь подключиться.
- 3.Введите имя пользователя IPMI и пароль для целевой системы.
- 4.После выполнения аутентификации вы увидите сообщение об успешном входе и подсказку командной строки dpccli>. Теперь можно вводить команды CLI.

#### **Использование оболочек Linux**

Для подключения к серверу в режиме управления платформой и использования команд CLI из командной строки оболочки Linux:

- 1.Введите следующую команду вместе с необходимыми параметрами (см. страницу 17). /usr/local/cli/dpccli
- 2.На подсказку "Server:" (сервер) введите IP-адрес или имя DNS для сервера, к которому вы пытаетесь подключиться.
- 3.Введите имя пользователя IPMI и пароль для целевой системы.
- 4.После выполнения аутентификации вы увидите сообщение об успешном входе и подсказку командной строки dpccli>. Теперь можно вводить команды CLI. Если вы хотите использовать команду "console" для переключения в режим переназначения консоли SOL, необходимо сначала установить сеанс telnet с управляемым сервером так, как описано далее Использование сеанса telnet с режимами управления платформой и SOL.

## **Использование сеанса telnet с режимами управления платформой и SOL**

## **ПРИМЕЧАНИЕ**

*Когда используется интерфейс командной строки (CLI) вместе с режимом переназначения консоли с последовательным интерфейсом через ЛС, на консоли управления, работающей в среде Linux, клавиша "Backspace" не работает. Вместо нее необходимо использовать сочетание клавиш [Control]-[Backspace]. Другие утилиты (SPU и PCU) не имеют подобной проблемы.* 

Для переназначения последовательного интерфейса через ЛС<sup>4</sup> (SOL) необходимо установить сеанс telnet между консолью управления и управляемым сервером, независимо от типа операционной системы (Windows или Linux), используемой на любой из систем. Запустите сеанс telnet с удаленным сервером так, как описано ниже.

- 1. В командной строке операционной системы введите "telnet xxx.xxx.xxx.xxx 623 <Enter>". Где ххх - это IP-адрес системы, в которой работает сетевой прокси. Это может быть центральный сервер сети, в котором установлена система прокси. Если вы подключаетесь к локальной системе, вместо системного IP-адреса используйте имя "localhost". Порт 623 является портом по умолчанию, необходимым для подключений СLI. Если этот порт был изменен во время запуска команды фергоху, используйте введенный адрес порта (на странице 54 см. синтаксис команды фергоху). Например: telnet 10.7.162.58 623 или telnet localhost 623
- 2. На подсказку "Server:" (сервер) введите IP-адрес или имя DNS для сервера, к которому вы пытаетесь подключиться.
- 3. Введите имя пользователя IPMI и пароль для целевой системы.

После выполнения аутентификации вы увидите сообщение об успешном входе и подсказку командной строки dpccli> (даже через интерфейс telnet, CLI по умолчанию запускается в режиме управления платформой). Теперь вы можете вводить команды CLI (см. список команд на странице 20) или переключиться в режим переназначения консоли SOL (описывается далее).

## **SE ПРИМЕЧАНИЕ**

При использовании программы настройки системной BIOS в удаленном сервере через подключение SOL помните, что при выходе из программы настройки системной BIOS (клавиша F10) соединение с удаленным сервером будет потеряно, после чего его нужно восстановить.

#### Переключение между режимом управления платформой и режимом переназначения консоли SOL

Когда вы используете сеанс telnet для подключения к удаленному серверу через сетевой прокси так, как описано выше (через порт, который используется фергоху), сеанс СLI запускается в режиме управления платформой, в котором на удаленной системе можно вводить команды CLI. Для переключения в режим переназначения консоли (SOL)<sup>5</sup>, необходимо выполнить команду CLI "console" (см. стр. 26). Для выхода из режима переназначения консоли SOL и возврата в режим управления платформой введите последовательность символов (~.). Это действие выполнит переключение в режим управления платформой. Вы можете изменить последовательность символов для переключения режимов, используя для этого вместе с командой фергоху параметр "redirectexit" (полное описание синтаксиса команды фергоху см. на странице 54).

 $4$  Последовательный интерфейс через ЛС не поддерживается в системах, в которых используется семейство мини-ВМС PC87431x компании National Semiconductor.

<sup>&</sup>lt;sup>5</sup> Последовательный интерфейс через ЛС не поддерживается в системах, в которых используется семейство мини-ВМС PC87431x компании National Semiconductor.

Как было указано ранее для командной оболочки Linux, вы должны запустить dpccli перед тем, как будет возможен доступ к командам CLI. Исполнимый файл dpccli работает в качестве интерфейса между консолью и сетевым прокси. После запуска интерфейса вы сможете подключиться к серверу и начать ввод команд.

Интерфейс консоли полезен в среде файлов сценариев, которые используются на консоли для операций ввода и вывода. Он также удобен в качестве простого интерфейса взаимодействия, когда не требуется форматированный вывод данных.

## **Коды возврата dpccli**

При завершении работы dpccli возвращает в среду функционирования код состояния. Нормальное завершение работы выполняется с помощью команд CLI "exit" или "quit" (см. страницу 27) во время сеанса dpccli. Однако если для запроса сетевого прокси (dpcproxy) был использован параметр -e, dpccli завершит работу с ненормальным состоянием, которое инициирует ошибку. Если параметр -e не используется, может быть отображен только самый последний код возврата (в случае, если во время сеанса произошло несколько ошибок, а выход из программы был завершен нормально, вы увидите код возврата только для последней ошибки).

Если вы хотите установить параметр -e для сетевого прокси, см. страницу 51 для получения информации о настройке постоянных аргументов (аргументы, которые будут прочитаны после перезапуска сетевого прокси во время перезагрузки).

Для отображения кода возврата при выходе из dpccli (при использовании команд exit или quit, или вследствие ошибки) в командной строке введите одну из следующих команд, в зависимости от типа операционной системы:

- Linux: echo \$?
- Windows: echo %errorlevel%

В следующей таблице представлены коды возврата dpccli (значения кода возврата, отличные от нуля показывают обнаруженные состояния ошибок):

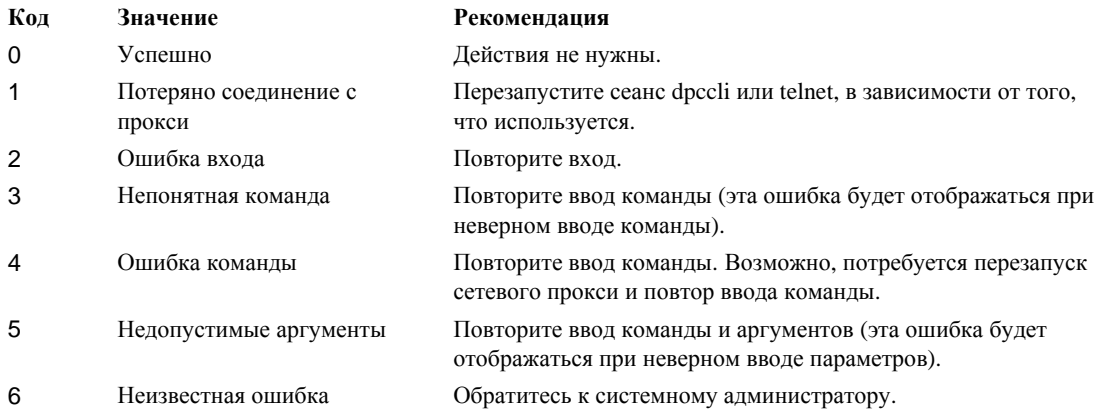

## Файл конфигурации .dpcclirc

В ситуациях, когда вы регулярно запускаете интерфейс консоли dpccli, можно настроить файл конфигурации с общими параметрами командной строки (это не тоже самое, что и "файл ввода", который описывается вместе с параметром -i на странице 17). Это позволит вам избежать ввода параметров в командной строке каждый раз. Например, вы можете поместить в этот файл сетевой адрес центрального сетевого прокси, используя для этого параметр - Р. Каждый раз при запуске dpccli считывает файл конфигурации получает из него информацию о сетевом проки.

## • ПРИМЕЧАНИЕ

Файл .dpcclirc необходим только во время запуска команды dpccli из командной строки операционной системы. Если для подключения к управляемому серверу вы используете telnet так, как описано на страниие 13, файл .dpcclirc не нужен.

По умолчанию dpccli сначала ищет файл с именем .dpcclirc в каталоге, указанном в переменной среды НОМЕ (см. ниже), а затем в текущем рабочем каталоге. Вы можете также указать имя файла и путь к его местоположению в командной строке вместе с параметром -г.

## **Д- примечание**

Параметры, указываемые в командной строке dpccli (см. страницу 17), всегда имеют преимущество перед параметрами файла конфигурации. Не все параметры команды dpccli можно вводить из файла конфигурации .dpcclirc. Поддерживаемые параметры: a,  $c^6$ , I, v, i, o, p, P, s, a rakxe u.

Текст, указываемый в команде, не обрабатывается через файл конфигурации. Любой непонятный или неверный параметр игнорируется. Поэтому вы можете вставить в файл пустые строки или комментарии, которые начинаются с символа, не являющегося параметром, например, #.

Во время создания файла конфигурации каждый параметр должен быть введен в отдельной строке. Каждая строка должна начинаться с символа параметра, перед которым нужно указать символ черточки. Далее можно указать любые допустимые аргументы (параметр и аргумент должны разделяться пробелом; например, - в имя\_сервера). Список параметров см. на странице 17.

 $^6$  Данный параметр команды не поддерживается в системах, в которых используется семейство мини-BMC PC87431x компании National Semiconductor.

## НАСТРОЙКА ПЕРЕМЕННОЙ СРЕДЫ НОМЕ

## • ПРИМЕЧАНИЕ

Переменная среды НОМЕ уже может использоваться другими приложениями. Перед тем, как изменить настройки переменной НОМЕ убедитесь, что она не используется другими программами.

#### Linux

Как было указано ранее, по умолчанию dpccli сначала ищет файл с именем *dpcclirc* в каталоге, указанном в переменной среды НОМЕ (см. ниже), а затем в текущем рабочем каталоге.

Для настройки переменной среды НОМЕ выполните одно из следующих действий:

Для временной настройки переменной среды НОМЕ (действует до перезагрузки) введите следующую команду:

export HOME=< $\pi$ VTb>

Для постоянной настройки переменной НОМЕ исправьте файл сценария /etc/profile и добавьте в него строку export HOME=<nyTb>.

#### **Windows**

Щелкните правой кнопкой значок "Мой компьютер", перейдите в диалог "Свойства системы", а затем выберите "Свойства". Нажмите вкладку "Дополнительно" и выберите "Переменные среды". В диалоге создайте переменную НОМЕ и укажите нужный путь.

## Синтаксис команды dpccli

Синтаксис команды dpccli представляет собой следующее:

```
dpccli \{[-?] \mid [-h] \} cepsep] [-u \text{ non-solar} - b] [-p \text{ non-solar} - b][-і файл_ввода] [-о файл_вывода] [-с] [-I] [-v] [-Р
сетевой_прокси]
         [-a aJbTephatTWHHW IOPT] [-r a\hat{v}m rC][reKCT]...
```
## **S- примечание**

Первый текст, введенный в командной строке, который не связан с параметрами командной строки (например, [meкcm]), интерпретируется в качестве начала текста, отравляемого для сетевого прокси. Поэтому, текст должен вводиться в командной строке в последнюю очередь.

## **SE** примечание

Рекомендуется, чтобы параметр [-о файл\_вывода] использовался совместно с параметром [-i файл ввода]. Если вы не укажете параметр[-i] вместе с [-o], может произойти зависание СLI (даже при правильной работе), так как все потоки вывода будут направлены в файл, указываемый с параметром -о, вместо вывода на консоль.

## **Параметры командной строки dpccli**

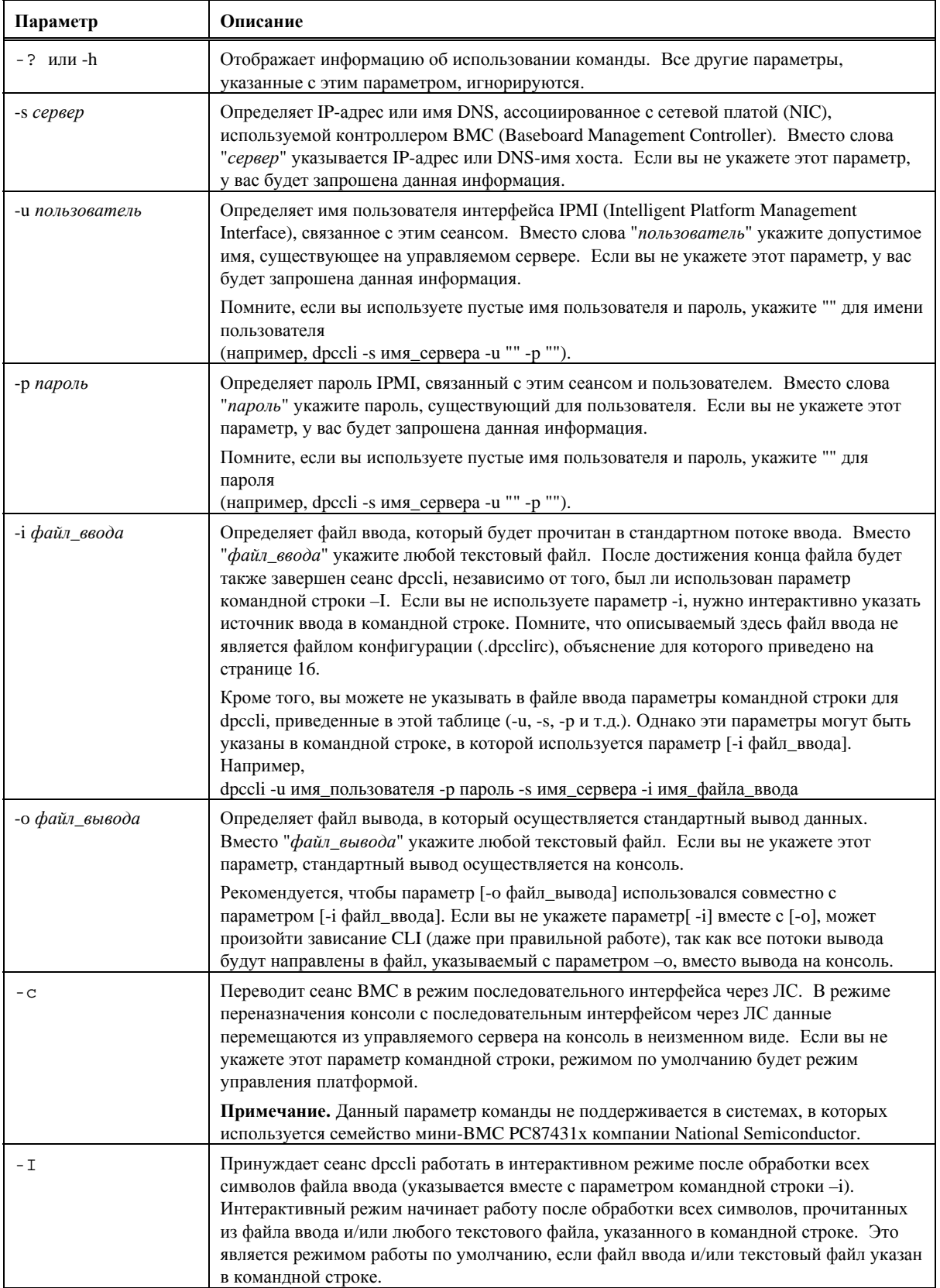

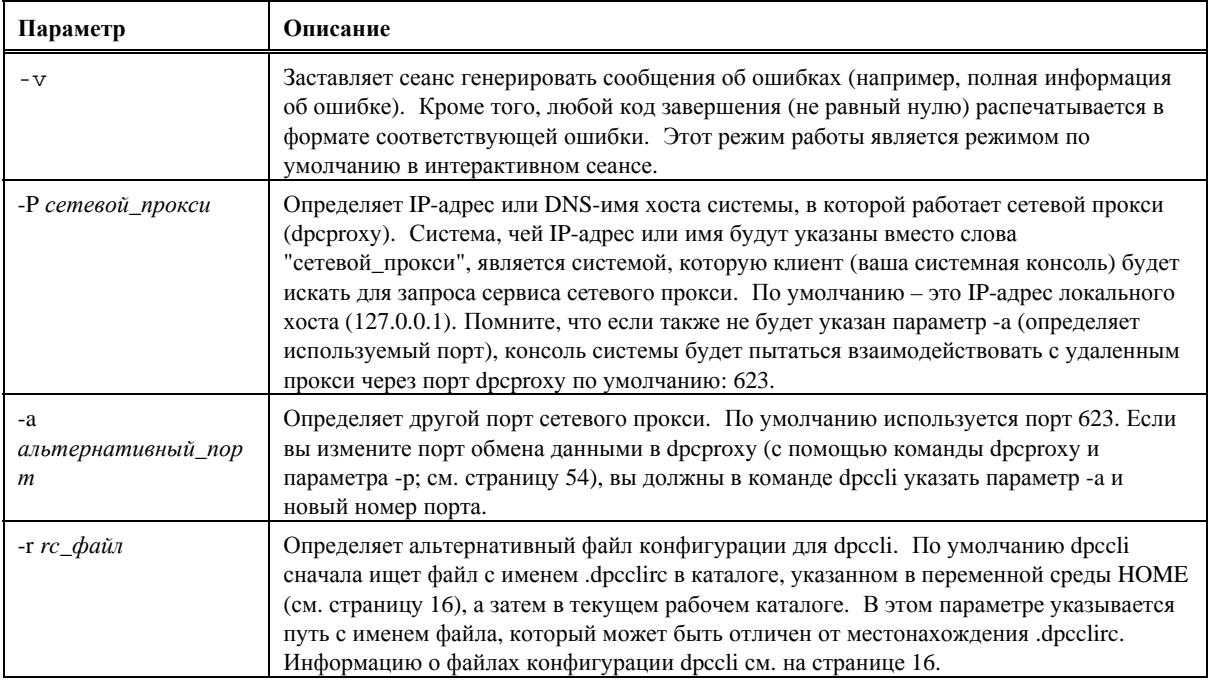

## **Выполнение команд dpccli из файла сценария**

Для того, чтобы опросить несколько серверов для получения информации или отслеживать их состояние, команда dpccli может быть выполнена в качестве части созданного пользователем файла сценария. Далее приведен пример того, как файлы ввода и вывода могут быть использованы для опроса сервера и сохранения информации в файл, который затем будет прочитан для получения данных.

Пример файла ввода:

```
111.112.113.20 
      (null user name. carriage return only, no spaces or tabs) 
      (null password. carriage return only, no spaces or tabs) 
sensors –v 
get –T BMC/network/1
```
Выполняемая команда файла сценария

./dpccli –i inputfilename –o outputfilename

Файл вывода создан на основе приведенного выше примера файла ввода.

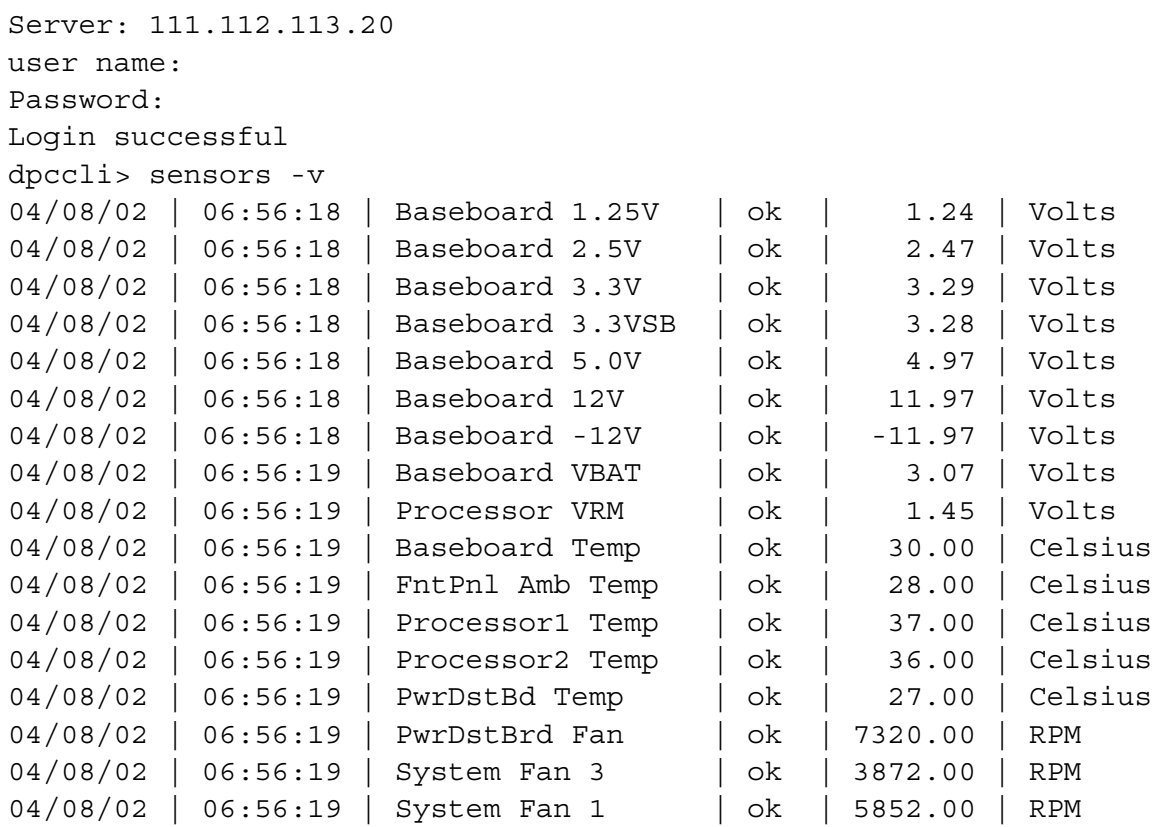

dpccli> get –T BMC/network/1 IP Address: 111.112.113.20 IP Address Source: static MAC Address: 00:03:47:A4:FC:7D Subnet Mask: 255.255.255.0 Gateway: 111.112.113.20 dpccli> exit

## **Общие команды CLI**

Далее приводятся команды СLI, используемые в общих случаях, за исключением специально оговоренных ситуаций. В следующем разделе "Команды CLI конфигурации микропрограмм" приводится описание команд для конфигурирования микропрограмм в целевых системах.

#### alarm-s

Данная команда доступна только в серверах, сконфигурированных для работы со специальным оборудованием с возможностью выдачи предупреждений, производимого для телефонных коммуникационных компаний (telco).

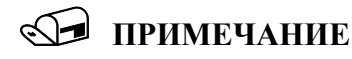

Данная команда не поддерживается в системах, в которых используется семейство мини-BMC PC87431x компании National Semiconductor. После ввода этой команды будет отображено сообщение об ошибке "error COMMAND IS INVALID" (ошибка НЕДОПУСТИМАЯ КОМАНДА).

#### Синтаксис:

alarm -s -a <id> -l < $\text{B}$  <br/> <br/>AxHOCTb>\r\n

#### Описание:

Параметр - s преобразует эту команду в команду "set alarm". Данная команда добавляет одну запись предупреждения Telco в базу данных предупреждений Telco. ID генератора для CLI всегда будет равен 41h. Далее приводится пример команды предупреждения для добавления нового предупреждения:

alarm  $-s$   $-a$  25  $-1$  MJR

#### Параметры (все обязательные):

- Определяет команду "set alarm".  $-S$
- Назначает ID предупреждения.  $-a$
- $-1$ Назначает важность предупреждения. Возможные виды предупреждений MJR (важное), MNR (минимальное) и CRT (критическое)

После каждой команды настройки предупреждений вы увидите одно из следующих пяти сообщений.

Новое предупреждение добавлено в базу данных сигналов ВМС ТАМ.

Запрос сигнала соответствует записи базы данных сигналов ВМС ТАМ.

Запрос сигнала выполнил обновление существующей записи базы данных сигналов ВМС TAM.

База данных сигналов BMC TAM переполнена. Запрос записи сигнала игнорирован по причине его низкого приоритета.

База данных сигналов BMC TAM переполнена. Запрос записи сигнала игнорировал существующую запись.

### **alarm -q**

Данная команда доступна только в серверах, сконфигурированных для работы со специальным оборудованием с возможностью выдачи предупреждений, производимого для телефонных коммуникационных компаний (telco).

## **ПРИМЕЧАНИЕ**

*Данная команда не поддерживается в системах, в которых используется семейство мини-BMC PC87431x компании National Semiconductor. После ввода этой команды будет отображено сообщение об ошибке"There are no records in the BMC TAM alarm database to be displayed" (Нет записей в базе данных BMC TAM для отображения).*

#### **Синтаксис:**

alarm -q [-g *id* [ -o *id* ] [-a *id* ]] | [-p] | [ -l *важность*]

#### **Описание:**

Параметр –q преобразует эту команду в команду "query alarm". Данный параметр опрашивает записи предупреждений Telco в базе данных предупреждений, на основании введенных пользователем параметров. Для параметра –q не требуется ввода дополнительных параметров, но с ним можно указать все другие параметры.

#### **Параметры:**

- [-q] Определяет команду "query alarm".
- [-g] Выполняет опрос на основании указанного ID генератора.
- [-o] Выполняет опрос на основании указанного ID инициатора программного обеспечения.
- [-a] Выполняет опрос на основании указанного ID предупреждения.
- [-p] Выполняет опрос только для предупреждений, которые относятся к питанию.
- [-l] Выполняет опрос на основе указанной важности. Виды предупреждений: MJR (важное), MNR (минимальное) и CRT (критическое)

Эта команда отобразит все записи, соответствующие критерию опроса. В следующем примере даны образцы последовательностей ввода и вывода.

alarm –q –l MJR

```
AlarmGenID=4 AlarmSW=Y AlarmSWID=5 AlarmID=1 AlarmSev=MJR AlarmPWR=N 
AlarmGenID=3 AlarmSW=N AlarmSWID=NA AlarmID=2 AlarmSev=MJR AlarmPWR=N 
AlarmGenID=2 AlarmSW=N AlarmSWID=NA AlarmID=3 AlarmSev=MJR AlarmPWR=Y
```
#### **alarm -c**

Данная команда доступна только в серверах, сконфигурированных для работы со специальным оборудованием с возможностью выдачи предупреждений, производимого для телефонных коммуникационных компаний (telco).

## **ПРИМЕЧАНИЕ**

*Данная команда не поддерживается в системах, в которых используется семейство мини-BMC PC87431x компании National Semiconductor. После ввода этой команды будет отображено сообщение об ошибке"There are no records in the BMC TAM alarm database to be displayed" (Нет записей в базе данных BMC TAM для отображения).*

#### **Синтаксис:**

alarm -c [-g *id* [-o *id*] [-a *id* ]] | [-l *важность*] | all

#### **Описание:**

Параметр –c преобразует эту команду в команду "clear alarm". Данная команда очищает все записи Telco в базе данных предупреждений, на основании введенных пользователем параметров. С параметром –c требуется использование других параметров. Если в команде указан параметр–a, также нужно указать параметры –g и –o.

#### **Параметры:**

- [-c] Определяет команду "clear alarm".
- [-g] Выполняет очистку предупреждений для указанного ID генератора.
- [-o] Выполняет очистку предупреждений для указанного ID инициатора программного обеспечения.
- [-a] Выполняет очистку предупреждений для указанного ID предупреждения. Если в команде указан параметр–a, также нужно указать параметры –g и –o.
- [-l] Выполняет очистку предупреждений для указанной важности. Виды предупреждений: MJR (важное), MNR (минимальное) и CRT (критическое)

Данная команда отобразит id предупреждения для каждой удаляемой записи. В следующем примере даны образцы последовательностей ввода и вывода.

alarm  $-c$   $-q$   $4$   $-c$   $5$   $-a$   $1$ Alarm ID 1 cleared (Generator ID 4)

#### **boot**

#### **Синтаксис:**

boot -s normal | service [-f] [-console]

#### **Описание:**

Устанавливает параметры загрузки IPMI и выполняет сброс системы. По умолчанию перед тем, как выполнить команду сброса IPMI, команда boot пытается корректно выгрузить операционную систему. Если указанный параметр boot недоступен, сервер будет загружен с использованием порядка загрузки, определенного в BIOS.

#### **Параметры:**

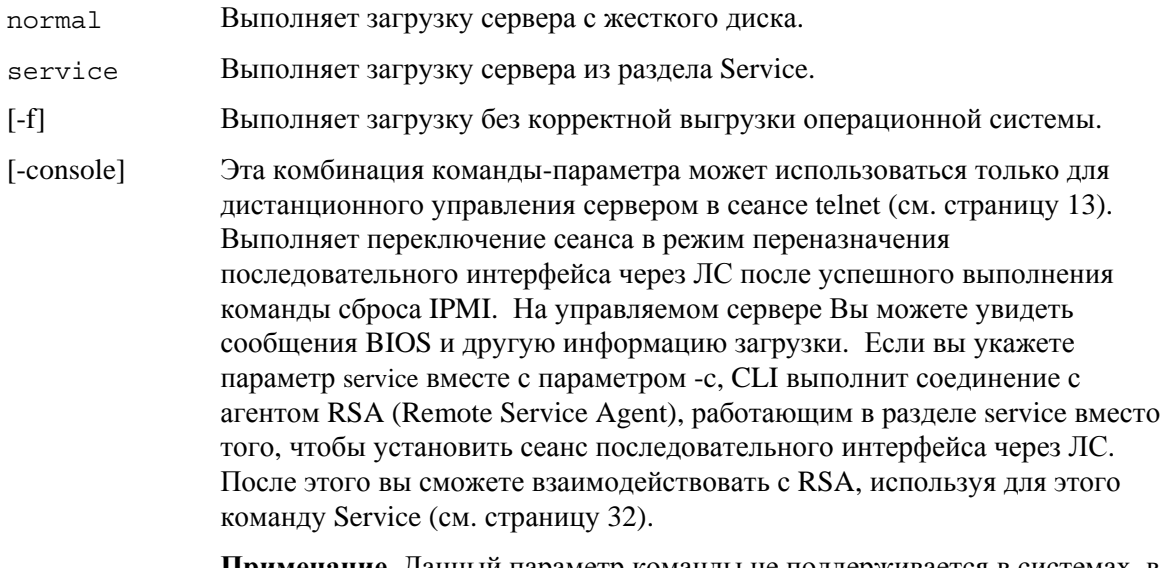

**Примечание.** Данный параметр команды не поддерживается в системах, в которых используется семейство мини-BMC PC87431x компании National Semiconductor.

## **clearlog**

**Синтаксис:**  clearlog

#### **Описание:**

Выполняет очистку системного журнала событий.

#### **console**

**Синтаксис:**  console

#### **Описание:**

Эта комбинация команды-параметра может использоваться только для дистанционного управления сервером в сеансе telnet (см. страницу 13). Выполняет переключение CLI из режима управления платформой в режим переназначения консоли с последовательным интерфейсом через ЛС.

В режиме переназначения консоли с последовательным интерфейсом через ЛС поток символов передается без изменений и позволяет вам отображать непосредственный вывод консоли последовательного порта сервера. Переключение в этот режим позволит отображать любые данные, полученные и буферизованные во время работы CLI в режиме команд.

Введя последовательность символов (~.), вы можете переключиться из режима переназначения консоли с последовательным интерфейсом через ЛС назад в режим команд СLI. Для того чтобы предотвратить обработку символа тильды локально и отправить ее на консоль, введите второй символ тильды.

## **•• ПРИМЕЧАНИЕ**

Данная команда не поддерживается в системах, в которых используется семейство мини-BMC PC87431x компании National Semiconductor.

## displaylog

#### Синтаксис:

displaylog [-F format] [-O filename] [-n number]

#### **Description:**

Отображает записи системного журнала событий (SEL). Каждая запись выводится в отдельной строке и имеет следующий формат:

№ записи | Дата Время | Датчик | Описание события

#### Параметры:

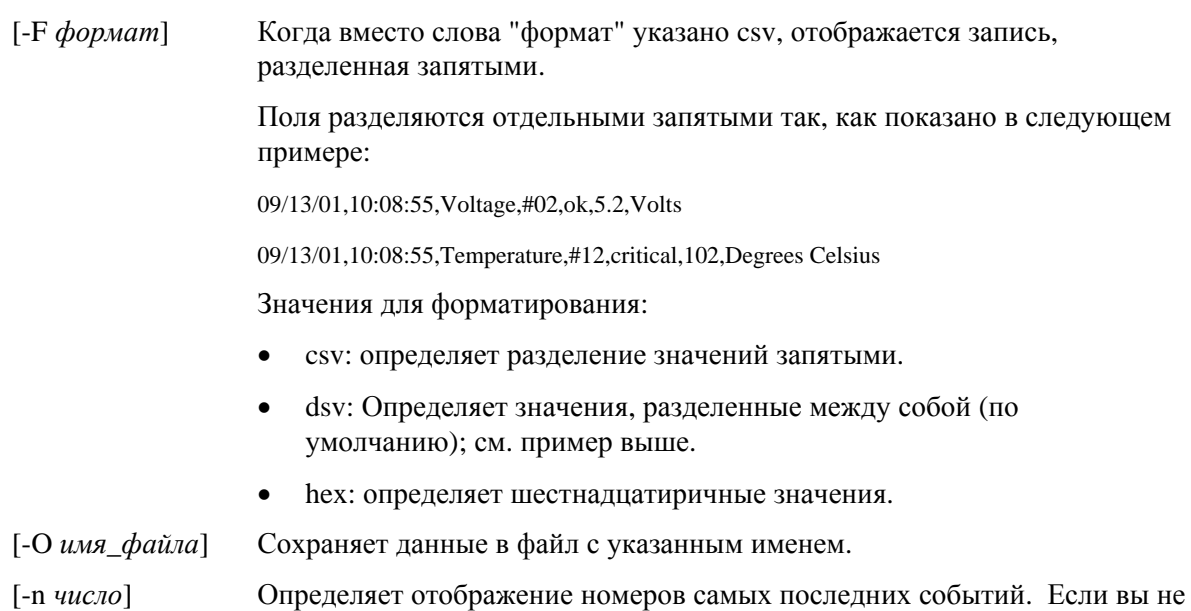

используете этот параметр, отображаются все записи SEL.

## **ПРИМЕЧАНИЕ**

*При сохранении файлов SEL с помощью параметра имени файла -O, файл будет сохранен в системе, в которой загружена программа сетевого прокси dpcproxy. Пример. Если выполнено подключение к удаленному прокси DPCProxy, сохраняемые файлы SEL будут помещены в удаленной (где загружено ПО dpcproxy), а не в локальной системе.* 

*Любой указанный путь должен существовать в системе, в которой загружено ПО сетевого прокси.* 

#### **exit или quit**

#### **Синтаксис:**

exit quit

#### **Описание:**

Прекращает сеанс CLI. Любая из команд закрывает все сеансы IPMI, связанные с пользователем сетевого прокси, а также закрывается соединение с сетевым прокси.

#### **help**

#### **Синтаксис:**

help [-C *команда\_CLI*]

#### **Описание:**

Отображает информацию об использовании команд CLI. Если вы не укажете любую из команд CLI, будет отображена краткая информация об использовании всех команд CLI.

#### **Параметры:**

[-C *команда\_CLI*] Любая допустимая команда CLI.

#### **id**

```
Синтаксис:
```
#### id

#### **Описание:**

Отображает 16-байтовый глобальный уникальный идентификатор системы GUID (Globally Unique Identifier) для управляемого сервера в специальном GUID-формате; например, 422e7704-23f5-4706-a943-a7859c073aed.

#### **Identify**

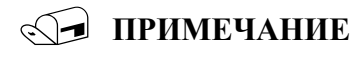

*Данная команда не поддерживается в системах, в которых используется семейство мини-BMC PC87431x компании National Semiconductor.* 

#### **Синтаксис:**

identify [-on [*секунды*]] [-off] [-s]

#### **Описание:**

Заставляет сервер отображать свое физическое местоположение с помощью мигающего индикатора или звукового сигнала. Используйте эту команду для поиска сервера в стойке с несколькими серверами.

#### **Параметры:**

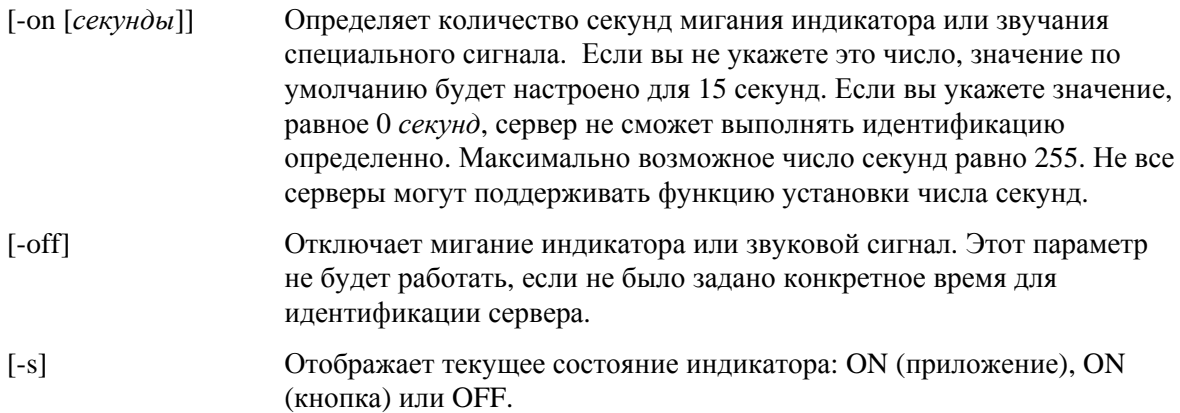

## **interrupt -i nonmask [-console]**

#### **Синтаксис:**

interrupt -i nonmask [-console]

#### **Описание:**

Заставляет контроллер BMC (Baseboard Management Controller) генерировать диагностическое прерывание IPMI.

#### **Параметры:**

[-console] Эта комбинация команды-параметра может использоваться только для дистанционного управления сервером в сеансе telnet (см. страницу 13). Выполняет переключение сеанса в режим переназначения консоли с последовательным интерфейсом через ЛС после успешного выполнения команды диагностического прерывания IPMI.

> **Примечание.** Данный параметр команды не поддерживается в системах, в которых используется семейство мини-BMC PC87431x компании National Semiconductor.

#### **power**

#### **Синтаксис:**

power {-on [-console]} | -off | -state

#### **Описание:**

Инициирует последовательность включения или отключения питания на управляемом сервере. Для выполнения корректного закрытия7 системы, на сервере нужно установить программное обеспечение PI (Platform Instrumentation).

#### **Параметры:**

[-console] Эта комбинация команды-параметра может использоваться только для дистанционного управления сервером в сеансе telnet (см. страницу 13). Выполняет переключение сеанса в режим переназначения последовательного интерфейса через ЛС после успешного выполнения команды IPMI включения питания.

> **Примечание.** Данный параметр команды не поддерживается в системах, в которых используется семейство мини-BMC PC87431x компании National Semiconductor.

-state Отображает текущее состояние управляемого сервера.

#### **reset**

**Синтаксис:**  reset [-console]

#### **Описание:**

Выполняет сброс платформы. Для выполнения корректного закрытия системы, на сервере нужно установить программное обеспечение PI (Platform Instrumentation).

#### **Параметры:**

1

[-console] Эта комбинация команды-параметра может использоваться только для дистанционного управления сервером в сеансе telnet (см. страницу 13). Выполняет переключение сеанса в режим переназначения последовательного интерфейса через ЛС после успешного выполнения команды сброса IPMI.

> **Примечание.** Данный параметр команды не поддерживается в системах, в которых используется семейство мини-BMC PC87431x компании National Semiconductor.

#### **sensors**

#### **Синтаксис:**

sensors [-v] [-F *формат*] [-f *предел*] [T *сенсор*]

#### **Описание:**

Отображает текущее состояние датчиков платформы, по умолчанию используя для этого следующий формат с разделителями

(см. далее формат параметра -F):

```
Дата | Время| Тип датчика | № датчика | Состояние [ | Значение | 
Элементы ]
```
#### **Параметры:**

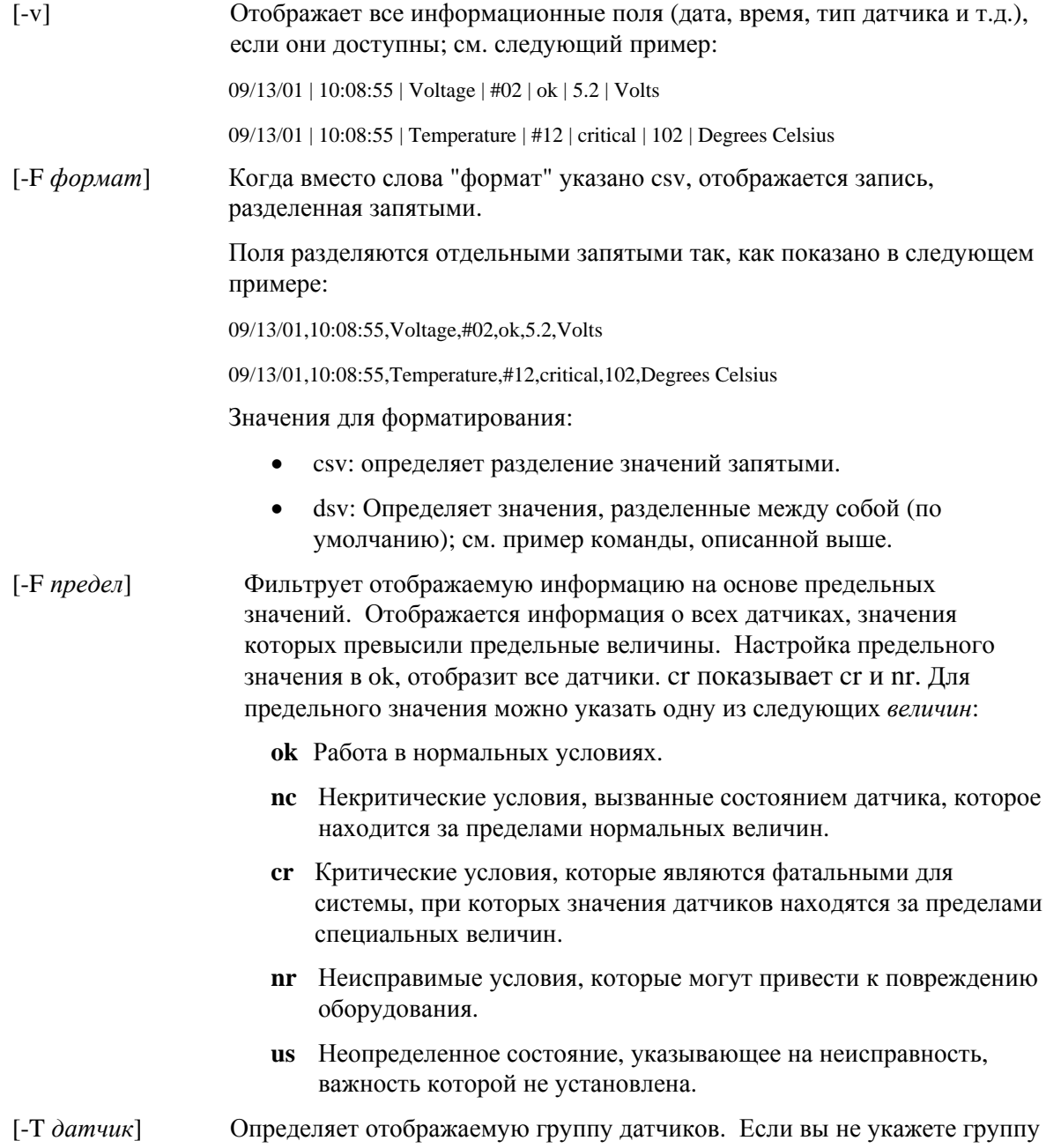

датчиков, команда отобразит все группы, для которых накоплена информация. Вместо слова "датчик" можно указать следующие значения:

```
volt
temp
power
fan
```
### service

#### Синтаксис:

```
service {-console | -exit | -ftp {start | stop}}
```
#### Описание:

Эта комбинация команды-параметра может использоваться только для дистанционного управления сервером в сеансе telnet (см. страницу 13). После перезагрузки из раздела Service (см. описание команды boot с параметром service) эта команда позволит вам взаимодействовать с агентом RSA (Remote Service Agent), который запущен на управляемом сервере из раздела Service.

#### **Options:**

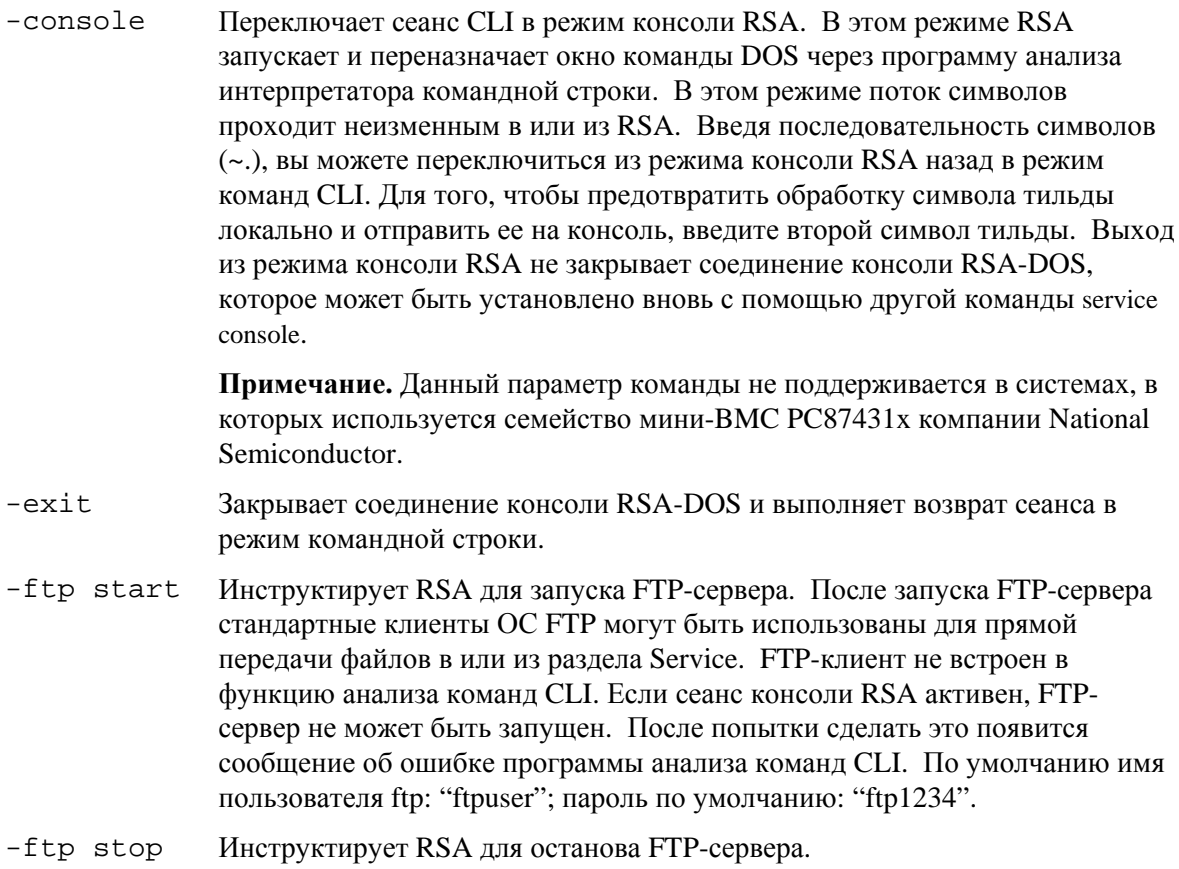

## **set –T session {Prompt | Prefix}**

#### **Синтаксис:**

set –T session {Prompt=*текст* | Prefix=*текст*}

#### **Описание:**

Определяет вид подсказки командной строки CLI, а также ее префикс, который применяется к ответам команд CLI. По умолчанию подсказка командной строки имеет вид: "dpccli", а префикс ответов представляет собой пустую строку.

#### **Параметры:**

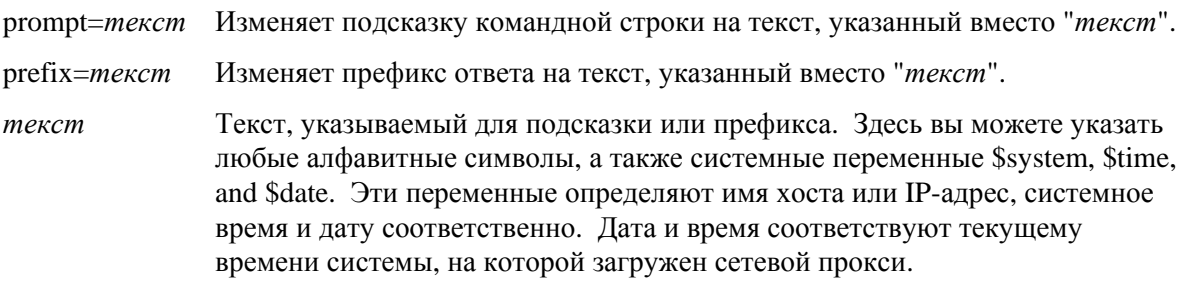

#### **Пример.**

set -T session Prompt=\$system>

#### **shutdown**

#### **Синтаксис:**

shutdown [-f] [-r]

#### **Описание:**

Выполняет закрытие или сброс управляемой системы, в зависимости от указанного параметра. По умолчанию программное обеспечение пытается корректно закрыть<sup>8</sup> систему. Для этого необходимо наличие соответствующего агента ОС. Если этот агент отсутствует или не в состоянии ответить через 7 секунд, появится сообщение об ошибке, а выполнение команды будет прекращено (сброс или отключение питания выполнены не будут). Команды закрытия ОС не выполняют полного сброса или отключения питания, если завершение работы ОС еще не выполнено. Функциональность данной модели может отличаться в предыдущих версиях функций выполнения запросов закрытия систем.

#### **Параметры:**

1

- [-f] Выполняет отключение питания без корректного завершения работы системы. Для выполнения завершения работы системы необходимо наличие установленной версии программного обеспечения управления сервером (Intel Server Management).
- [-r] Дает указание программному обеспечению выполнить попытку завершения работы системы и последующего выполнения команды сброса IPMI.

 $8$  Функция корректного закрытия не поддерживается в системах, в которых используется семейство мини-BMC PC87431x компании National Semiconductor.

#### version

Синтаксис: version

Описание: Отображает версию активного сетевого прокси (фергоху).

## Команды CLI для конфигурации микропрограмм

В этом разделе представлены команды СLI, которые используются для конфигурирования микропрограмм целевых систем. Данные команды позволяют вам обновлять и отображать конфигурационные данные ВМС. Набор данных команд может вызвать некорректную конфигурацию ВМС и в некоторых случаях потерю соединения текущего сеанса. Это также может вызвать потерю соединений других пользователей, которые подключены к этой системе. По этой причине данная команда имеет возможность лишь временной установки аргументов. После каждого использования команды отображается специальное сообщение. Вы должны ввести команду *commit* для принудительной записи параметров в ВМС. Кроме того, в любое время для очистки временных значений можно ввести команду *clear*. Эти команды доступны только для CLI версии 2.1 или более поздней.

#### Назначение платформой ID канала

Для некоторых команд CLI конфигурации микропрограмм необходимо, чтобы вы указали номер ID канала. Вы можете использовать команду *get -T BMC/channelInfo* для получения информации об ID канала системы, к которой вы подключены. См. страницу 38 для получения информации о команде get -T BMC/channelInfo.

Или вы можете использовать следующие таблицы 1 и 3 для получения ID канала. В последнее время корпорация Intel изменила свои назначения для идентификаторов каналов. В таблице 1 и таблице 2 указаны старые назначения и платформы, которые имеют их поддержку (Таблица 2 не является полной и включает наиболее поздние версии этих платформ). Таблица 3 и таблица 4 отображают более новые назначения для ID каналов, а также поддерживающих их платформ.

## **В ПРИМЕЧАНИЕ**

Системы, содержащие мини-контроллер РС87431М (тВМС), производимый National Semiconductor, имеют только один канал локальной сети, если не установлен модуль управления Intel. Модуль управления недоступен в некоторых системах с mBMC.

В таблицах назначения ID каналов, приведенных далее, отображаются только номера каналов, которые необходимы для использования с командами CLI конфигурации микропрограмм.

#### **Таблица 1. Старое назначение ID каналов**

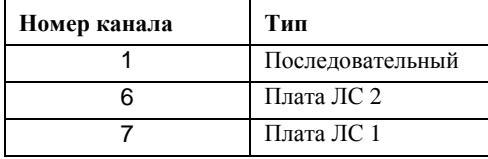

#### **Таблица 2. Платформы, использующие старое назначение ID каналов**

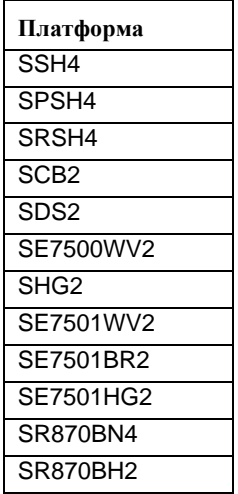

#### **Таблица 3. Новое назначение ID каналов**

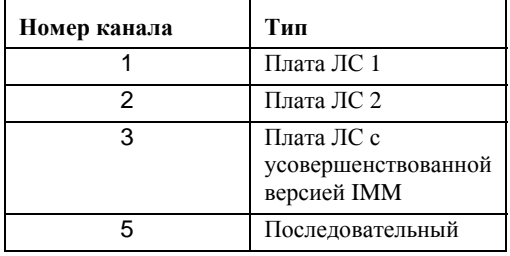

#### **Таблица 4. Платформы, использующие новое назначение ID каналов**

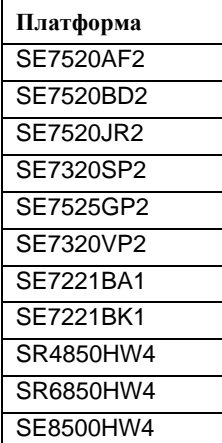

### **get –T BMC/network**

#### **Синтаксис:**

get –T BMC/network/<id\_канала> [Aдрес=mac+ip+subnet+gateway]

#### **Описание:**

Команда *get –T BMC/network* отображает сетевую конфигурацию BMC. Конфигурация состоит из MAC-адреса, IP-адреса и источника получения адресов (статический, DHCP, BIOS, другое), маски подсети и IP-адреса шлюза. Если команда введена без аргументов, отображается вся сетевая информация. Дополнительно пользователь может указать, какая конкретно сетевая информация его интересует. Если в команде не будет указан id канала, будет использован текущий канал. На странице 38 этого руководства см. информацию о команде *get –T BMC/channelInfo* или на странице 34 см. сведения о назначении ID каналов.

#### **get –T BMC/channel**

#### **Синтаксис:**

get –T BMC/lan/<ID\_канала>

#### **Описание:**

Команда *get –T BMC/channel* отображает настройки канала BMC. Если в команде не будет указан id канала, будет использован текущий канал. На странице 38 этого руководства см. информацию о команде *get –T BMC/channelInfo* или на странице 34 см. сведения о назначении ID каналов.

#### **get –T BMC/lanAlert**

#### **Синтаксис:**

get –T BMC/lanAlert/<ID\_канала> [AlertIndex=<значение>]

#### **Описание:**

Команда *get –T BMC/lanAlert* отображает настройки предупреждений ЛС BMC. Если в команде не будет указан id канала, будет использован текущий канал. На странице 38 этого руководства см. информацию о команде *get –T BMC/channelInfo* или на странице 34 см. сведения о назначении ID каналов. Значение по умолчанию для AlertIndex равно нулю (0).

### **get –T BMC/lan**

#### **Синтаксис:**

get –T BMC/lan/<ID\_канала>

#### **Описание:**

Команда *get –T BMC/lan* отображает настройки ЛС BMC. Если в команде не будет указан id канала, будет использован текущий канал. На странице 38 этого руководства см. информацию о команде *get –T BMC/channelInfo* или на странице 34 см. сведения о назначении ID каналов.

### **get –T BMC/modem**

#### **Синтаксис:**

get –T BMC/modem/<ID\_канала>

#### **Описание:**

Команда *get –T BMC/modem* отображает настройки модема BMC.

#### **get –T BMC/terminal**

#### **Синтаксис:**

get –T BMC/terminal/<ID\_канала>

#### **Описание:**

Команда *get –T BMC/terminal* отображает настройки терминала BMC.

#### **get –T BMC/serialPage**

#### **Синтаксис:**

get –T BMC/serialPage/<ID\_канала> [PageSelector=<значение>]

#### **Описание:**

Команда *get –T BMC/serialPage* отображает настройки для последовательной постраничной передачи BMC на указанном канале.

### **get –T BMC/serialDialString**

#### **Синтаксис:**

get –T BMC/serialDialString/<ID\_канала> DialStringIndex=<значение>

#### **Описание:**

Команда *get –T BMC/serialDialString* отображает строки набора коммутируемого соединения, которые предназначены для целевых систем для отправки постраничных предупреждений, передаваемых через указанный канал. Ввод аргумента DialStringIndex обязателен.

## **get –T BMC/serial**

#### **Синтаксис:**

get –T BMC/serial/<ID\_канала>

#### **Описание:**

Команда *get –T BMC/serial* отображает настройки последовательного интерфейса BMC.

### **get –T BMC/pefFilter**

```
Синтаксис:
get –T BMC/pefFilter
```
#### **Описание:**

Команда *get –T BMC/pefFilter* отображает настройки BMC PEF. Если в команде не будет указан id канала, будет использован текущий канал. На странице 38 этого руководства см. информацию о команде *get –T BMC/channelInfo* или на странице 34 см. сведения о назначении ID каналов.

### **get –T BMC/pefPolicy**

#### **Синтаксис:**

get –T BMC/pefPolicy

#### **Описание:**

Команда *get –T BMC/pefPolicy* отображает настройки таблицы политики PEF. Если в команде не будет указан id канала, будет использован текущий канал. На странице 38 этого руководства см. информацию о команде *get –T BMC/channelInfo* или на странице 34 см. сведения о назначении ID каналов.

### **get –T BMC/sol**

#### **Синтаксис:**

get –T BMC/sol

#### **Описание:**

Команда *get –T BMC/sol* отображает настройки SOL BMC.

### **get –T BMC/lan/<ID\_канала>**

#### **Синтаксис:**

get –T BMC/user/<id\_пользователя> [ChannelID=<значение>]

#### **Описание:**

Команда *get –T BMC/user* отображает настройки BMC для указанного пользователя. Если вы не укажете id\_пользователя, будет отображена информация пользователя, подключенного в текущем сеансе. На странице 38 этого руководства см. информацию о команде *get –T BMC/channelInfo* или на странице 34 см. сведения о назначении ID каналов.

## **get –T BMC/prp**

#### **Синтаксис:**

get –T BMC/prp

#### **Описание:**

Команда *get –T BMC/prp* отображает настройки питания BMC.

### **get –T BMC/channelInfo**

#### **Синтаксис:**

get –T BMC/channelInfo

#### **Описание:**

Команда get -T BMC/channelInfo перечисляет поддерживаемые каналы и типы их сред передачи. Она отображает следующие каналы: каналы ЛС, последовательные, системный интерфейс (KCS) или PCI SMBus. Она также отображает, какая ЛС использует плату ЛС1, ЛС2, дополнительную плату ЛС или указывает, что поддерживает лишь платы ЛС в системе РС87431х. Наконец, отображается, к какому из каналов ЛС вы сейчас подключены. Данная команда полезна при определении id-канала или при конфигурации во время запуска программы или команды конфигурации микропрограмм. В следующем примере показан вывод информации в системе IPMI 1.5.

```
Channel #
                 Medium Type
__________________________________
1Serial
\mathcal{R}PCI SMBus
              System Interface
4\overline{ }LAN [NIC 2]
6\overline{}LAN [NIC 1] * current channel
7<sup>7</sup>
```
## set-T BMC/channel

#### Синтаксис:

set -T BMC/channel/<ID\_канала> [<параметры>]

где <параметры> имеют следующие значения:

```
[AuthCallback=< значение>]
[AuthUser=<Значение>]
[AuthOperator=< SHAMED]
[AuthAdmin=<BHAURHMe>]
[MsqAuth=Enable | Disable]
[UserLevelAuth=Enable | Disable]
[AccessMode=Disabled | PreBoot | Always | Shared]
[PrivilegeLevel=Callback|User|Operator|Admin]
```
#### Описание:

Команда set -T BMC/channel позволяет пользователю выполнять настройку параметров канала IPMI. Вы можете менять любые из следующих параметров канала. Если в команде не будет указан id канала, будет использован текущий канал.

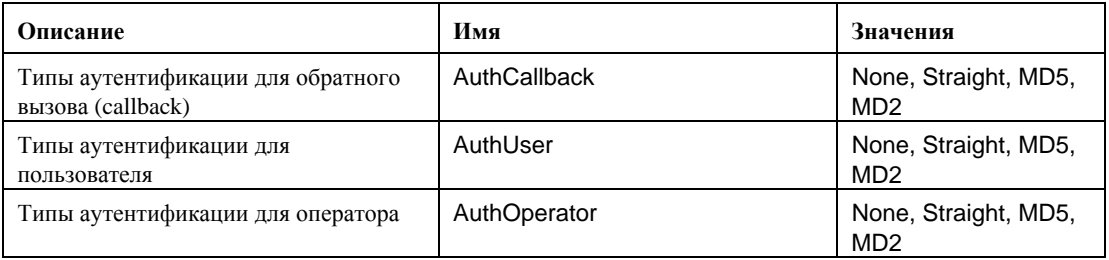

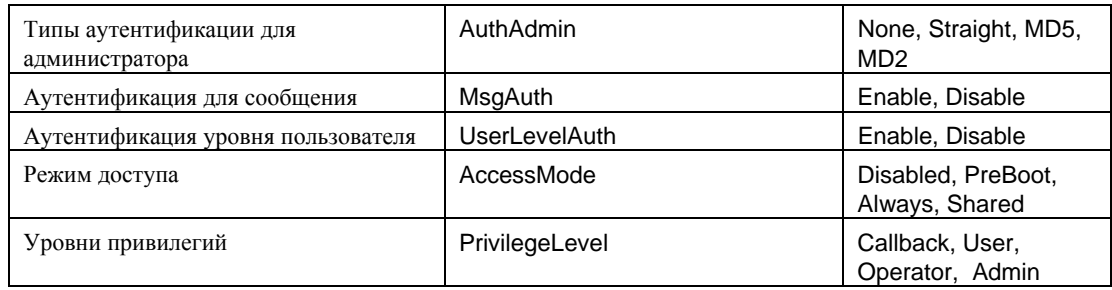

## set-T BMC/lanAlertEnable

#### Синтаксис:

```
set -T BMC/lanAlertEnable/<ID_канала> GatewayIP=<ip_aдpec>
GatewayMAC=<mac_aдpec> CommunityString=<значение>
BackupGatewayIP=<ip_aдpec> BackupGatewayMAC=<mac_aдpec>
```
#### Описание:

Команда set -T BMC/lanAlertEnable используется для включения предупреждений ЛС для канала. Следующие аргументы обязательны. Если в команде не будет указан id канала, будет использован текущий канал.

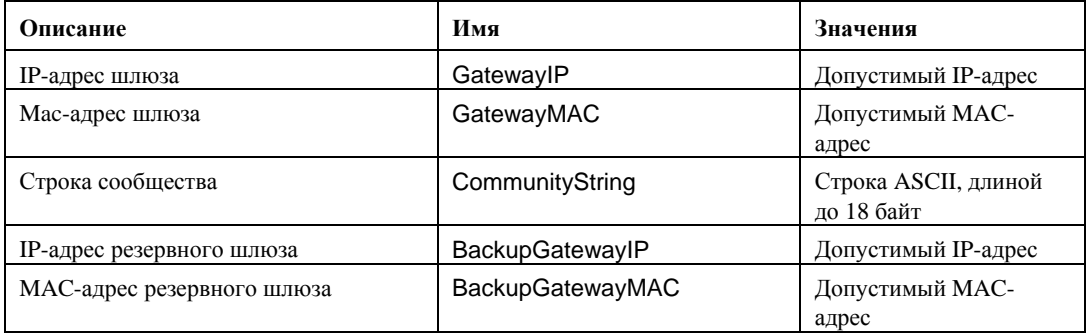

## set -T BMC/lanAlert

#### Синтаксис:

```
set -T BMC/lanAlert/<ID_канала> AlertIndex=<значение>
AlertIP=<ip_aдpec> AlertMAC=<mac_aдpec>
UseBackupGateway=Enable|Disable AlertAck=Enable|Disable
RetryCount=<значение> RetryInterval=<значение>
```
#### Описание:

Команда set -T BMC/lanAlert используется для конфигурирования предупреждений ЛС для канала. Следующие аргументы обязательны. Если в команде не будет указан id канала, будет использован текущий канал.

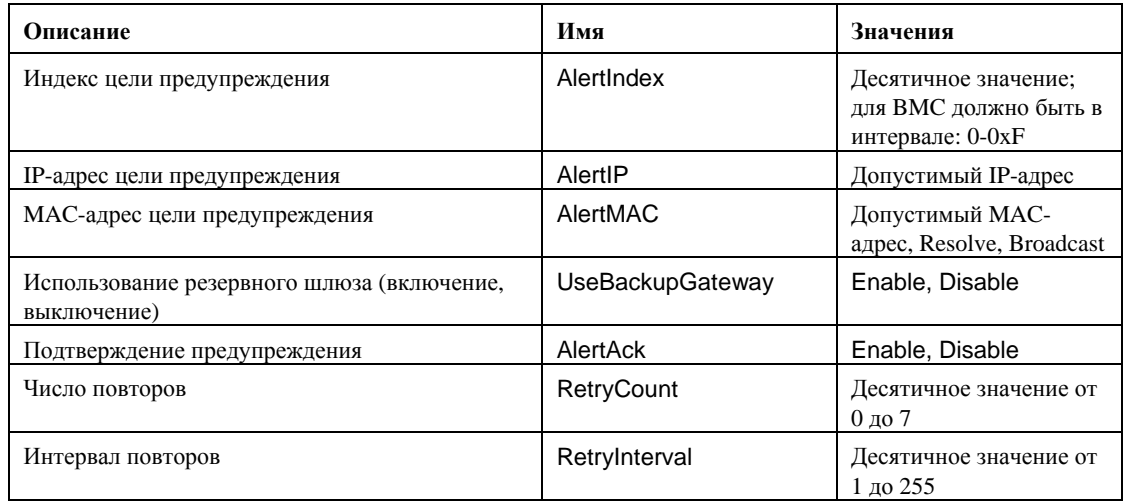

### set-T BMC/lan

#### Синтаксис:

```
set -T BMC/lan/<ID_канала> [<параметры>]
```
где <параметры> имеют следующие значения:

```
[AuthCallback=<значение>]
[AuthUser=< значение>]
[AuthOperator=< SHA YEHME>]
[AuthAdmin=< ЗНАЧЕНИЕ>]
[IP=<ip_aдрес>]
[IPSource=Static | DHCP | BIOS | BMC | Other]
[Subnet=<ip_адрес>]
[Arp=Enable | Disable]
[ArpInterval=<BHayeHMe>]
[GatewayIP=<ip_aдрес>]
[GatewayMAC=<mac_адрес>]
[BackupGatewayIP=<ip_адрес>]
[BackupGatewayMAC=<mac aдрес>]
[CommunityString=<значение>
```
#### Описание:

Команда set -T BMC/lan предоставляет другой способ конфигурации большинства ранее описанных параметров. Следующие аргументы необязательны. Если в команде не будет указан id канала, будет использован текущий канал.

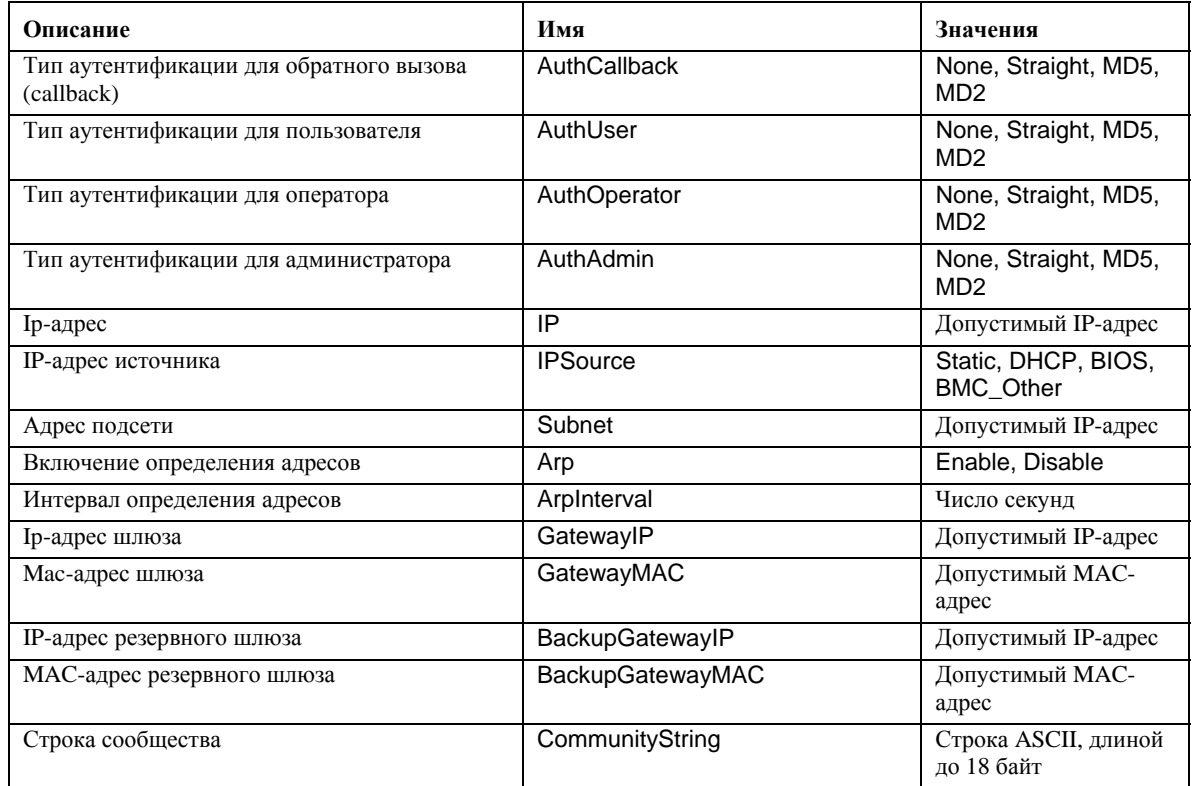

## set -T BMC/serialEnable

#### Синтаксис:

set -T BMC/serialEnable/<ID\_канала> PrivilegeLevel=Callback | User | Operator | Admin ConnectionMode=Modem|Direct BaudRate=9600|19200|38400|57600|115200

#### Описание:

Команда set -T BMC/serialEnable используется для включения канала последовательного интерфейса/модема. Следующие аргументы обязательны.

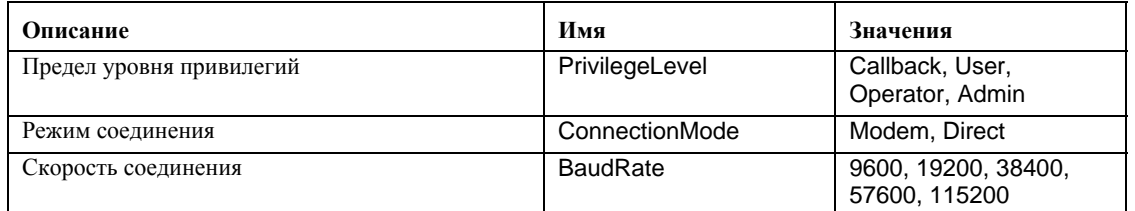

## **set –T BMC/modem**

#### **Синтаксис:**

```
set -T BMC/modem/<ID_канала> InitString=<значение>
EscapeCommand=<значение> HangupCommand=<значение> 
DialCommand=<значение> RingDeadTime=<значение> 
RingDuration=<значение> PhoneNumber=<значение>
```
#### **Описание:**

Команда *set –T BMC/modem* используется для конфигурирования настроек модема для канала. Следующие аргументы обязательны.

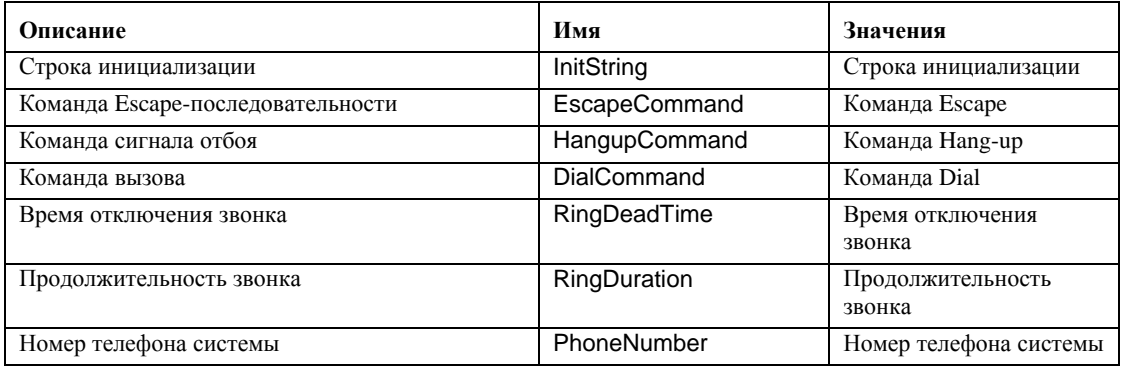

## **set –T BMC/terminalEnable**

#### **Синтаксис:**

```
set –T BMC/terminalEnable/<ID_канала> LineEdit=Enable|Disable 
DeleteControl=BSB|DEL Echo=Enable|Disable Handshake=Enable|Disable 
OutputSeq=CRLF|NULL|CR|LFCR|LF InputSeq=CR|NULL
```
#### **Описание:**

Команда *set –T BMC/terminalEnable* используется для включения режима терминала на канале с последовательным интерфейсом. Следующие аргументы обязательны.

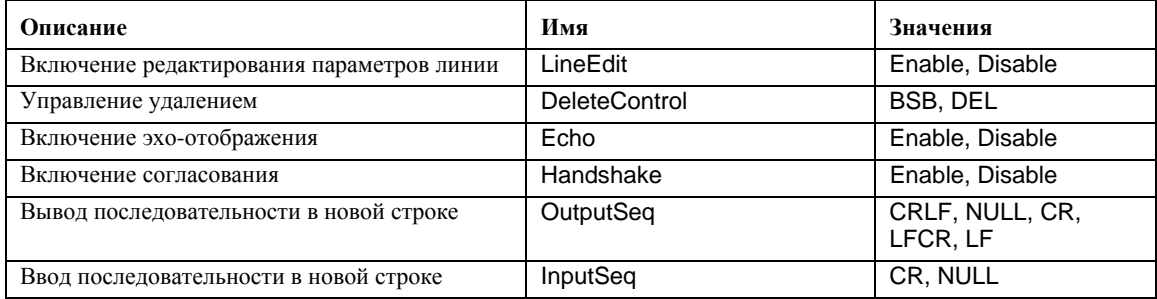

## **set –T BMC/serialPageEnable**

#### **Синтаксис:**

```
set -T BMC/serialPageEnable/<ID канала> PageBlackout=<значение>
CommunityString=<значение>
```
#### **Описание:**

Команда *set –T BMC/serialPageEnable* используется для включения постраничной передачи для канала последовательного интерфейса. Следующие аргументы обязательны.

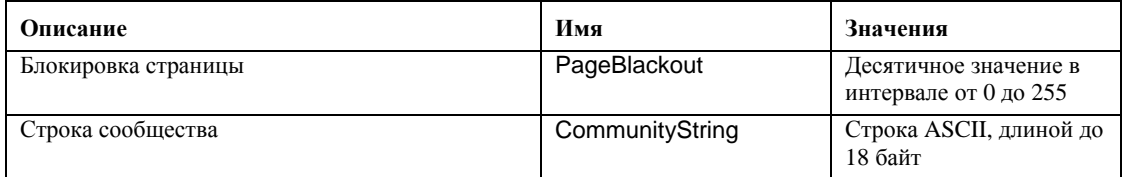

## **set –T BMC/serialDialString**

#### **Синтаксис:**

```
set -T BMC/serialDialString/<ID_канала> DialStringIndex=<значение>
DialString=<значение>
```
#### **Описание:**

Команда *set –T BMC/serialDialString* используется для указания строк набора номера, которые предназначены для целевой системы и постраничной передачи предупреждений. Следующие аргументы обязательны.

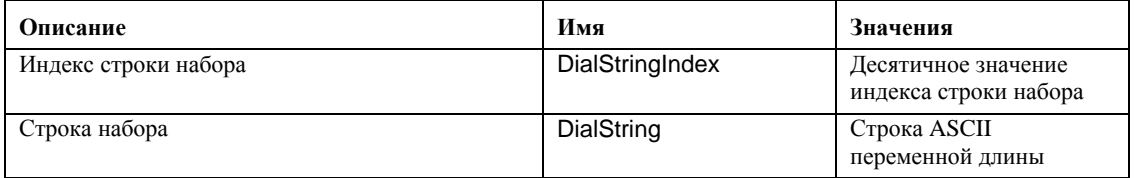

## **set –T BMC/SerialPageConf**

#### **Синтаксис:**

```
set -T BMC/SerialPageConf/<ID канала> PageSelector=<значение>
DialStringSelector=<значение> StopBits=1|2 DataBits=7|8 
Parity=None|Odd|Even BaudRate=9600|19200|38400|57600|115200
```
#### **Описание:**

Команда *set –T BMC/serialPageConf* используется для конфигурации страниц постраничной передачи последовательного интерфейса. Следующие аргументы обязательны.

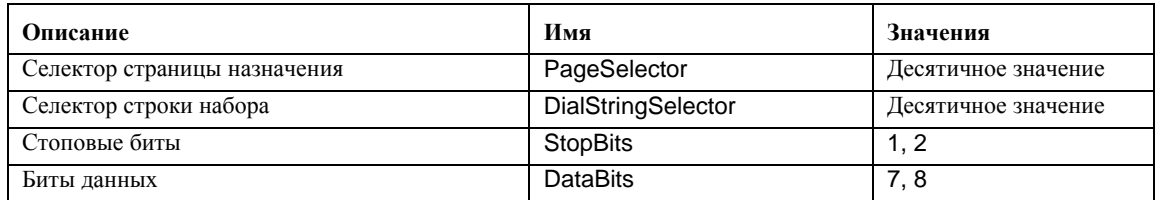

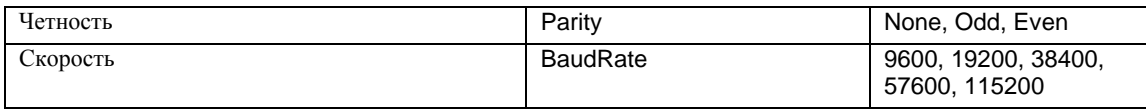

## **set –T BMC/serial**

#### **Синтаксис:**

set –T BMC/serial/<ID\_канала> [<параметры>]

```
где <параметры> имеют следующие значения: 
[AuthCallback=<значение>] 
[AuthUser=<значение>] 
[AuthOperator=<значение>] 
[AuthAdmin=<значение>] 
[TerminalMode=Enable|Disable] 
[ConnectionMode=Modem|Direct] 
[InactivityTimeout=<значение>]
[ModemCallback=Enable|Disable] 
[CloseDCDLoss=Enable|Disable] 
[InactivityTimeoutEnabled=Enable|Disable] 
[BaudRate=9600|19200|38400|57600|115200] 
[DTRHangup=Enable|Disable] 
[FlowControl=None|RTSCTS|XONXOFF] 
[MUXDCDLoss=Enable|Disable] 
[MUXBaseboardBMC=Enable|Disable] 
[MUXBMCBaseboard=Enable|Disable] 
[PingMUX=Enable|Disable] 
[PingEnabled=Enable|Disable] 
[PingCallback=Enable|Disable] 
[ConnectionModeSharing=Enable|Disable] 
[RingDeadTime=<значение>] 
[RingDurationTime=<значение>] 
[InitString=<значение>] 
[EscapeCommand=<значение>] 
[HangupComamand=<значение>] 
[DialCommand=<значение>] 
[PageBlackoutInterval=<значение>] 
[CommunityString=<значение>] 
[RetryInterval=<значение>] 
[LineEdit=Enable|Disable] 
[DeleteControl=BSB|DEL] 
[Echo=Enable|Disable] 
[Handshake=Enable|Disable] 
[OutputSeq=CRLF|NULL|CR|LFCR|LF] 
[InputSeq=CR|NULL] 
[PhoneNumber=<значение>]
```
#### Описание:

Команда set - T BMC/serial может использоваться для конфигурации большинства параметров, описанных отдельно ранее. Следующие аргументы необязательны.

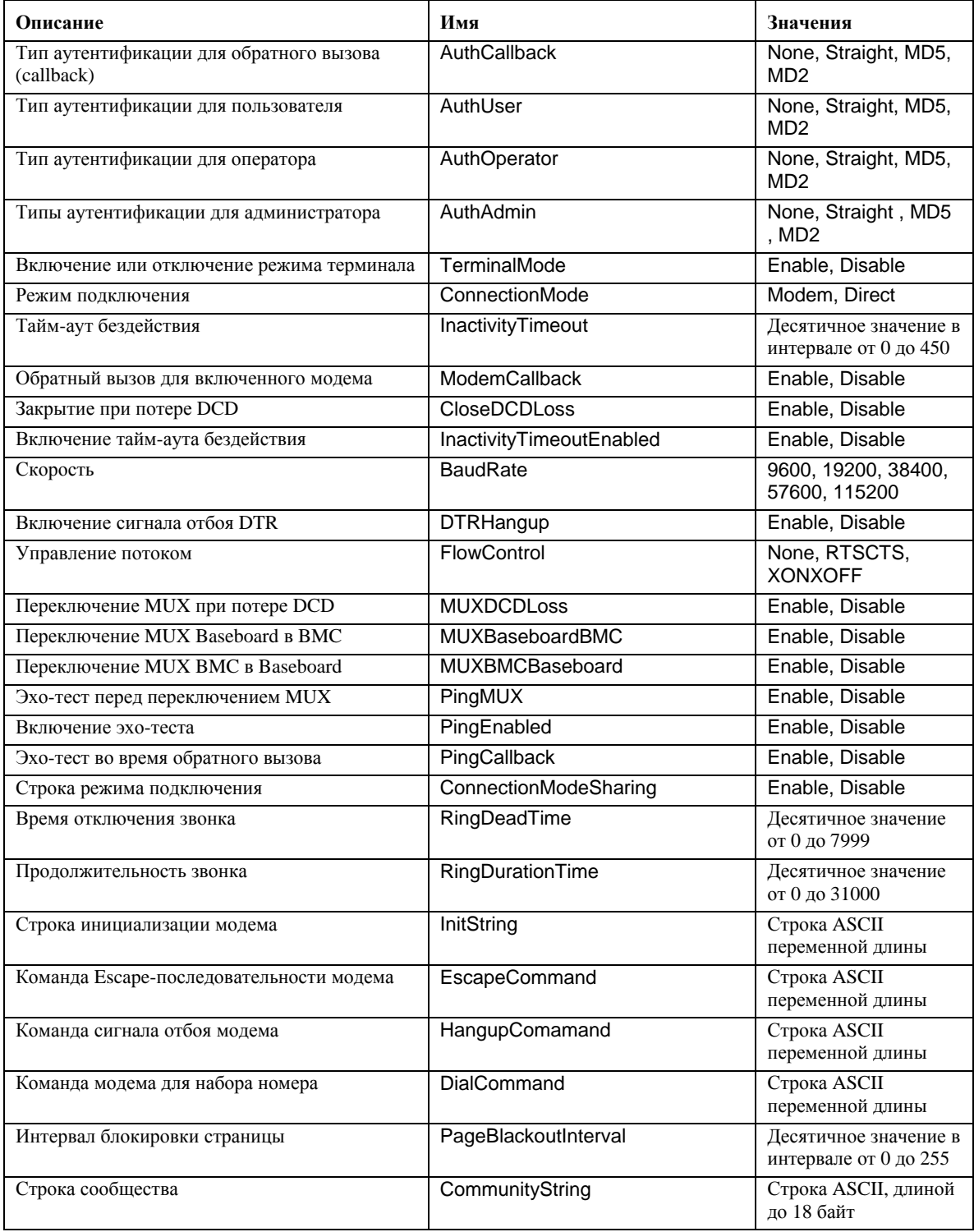

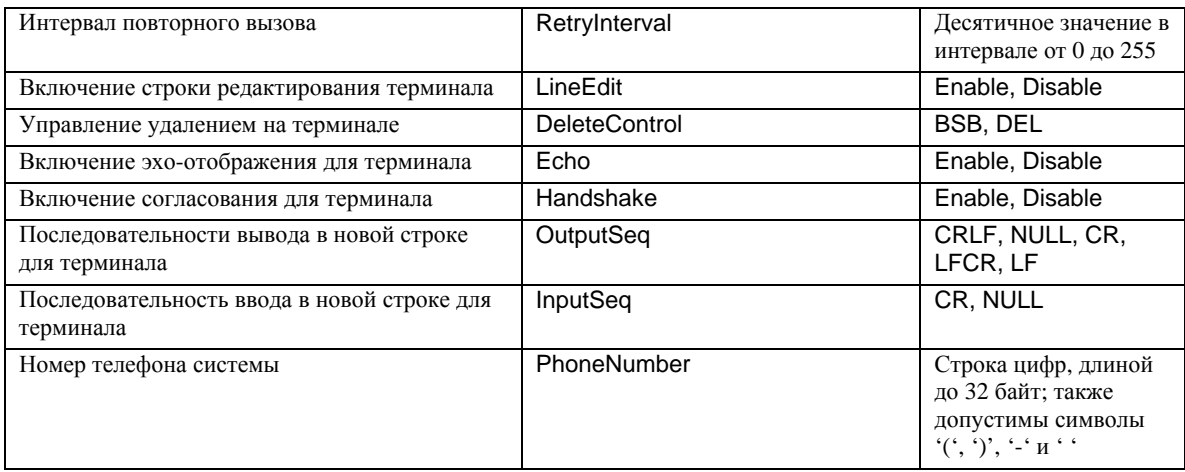

## **set –T BMC/pefFilter**

#### **Синтаксис:**

```
set –T BMC/pefFilter/<FilterTableIndex> 
Actions=DIAGINT|PCYCLE|RESET|PDDOWN|ALERT|NONE 
PolicyNumber=<значение>
```
#### **Описание:**

Команда *set –T BMC/pefFilter* используется для конфигурирования PEF-фильтров. Следующие аргументы обязательны.

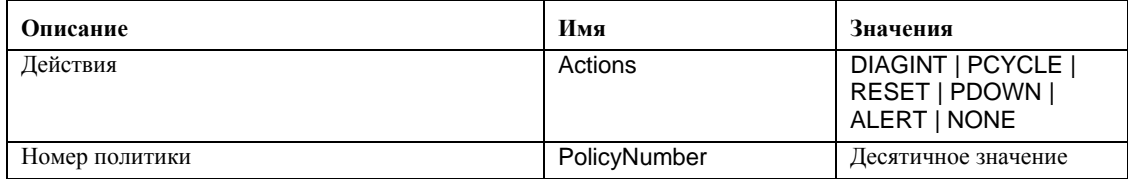

## **set –T BMC/pefPolicy**

#### **Синтаксис:**

```
set –T BMC/pefPolicy/<PolicyTableIndex > 
PolicyEnabled=Enable|Disable PolicyNumber=<значение> 
Policy=ALWAYS|NEXT_E|STOP|NEXT_C|NEXT_T ChannelID=<значение> 
DestinationTable=<значение>
```
#### **Описание:**

Команда *set –T BMC/pefPolicy* используется для конфигурирования элементов таблицы PEFполитики, которые управляют действиями в случае, если события определяются на основании фильтров событий. Следующие аргументы обязательны.

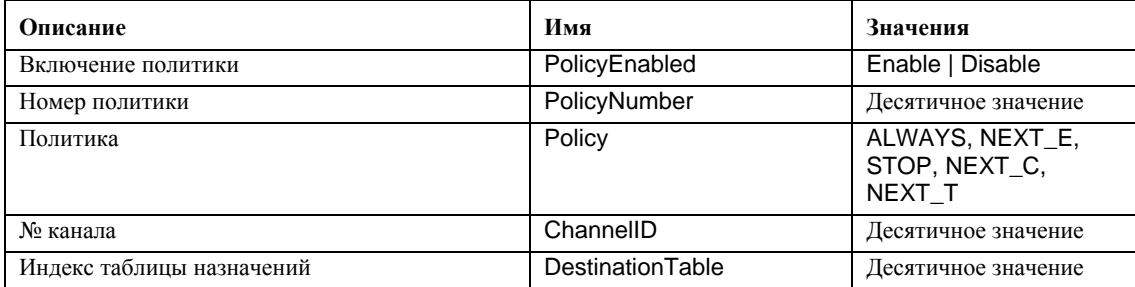

## **set –T BMC/solEnable**

#### **Синтаксис:**

```
set –T BMC/solEnable SOL=Enable|Disable 
PrivilegeLevel=User|Operator|Admin 
BaudRate=9600|19200|38400|57600|115200 RetryCount=<значение> 
RetryInterval=<значение>
```
#### **Описание:**

Команда *set –T BMC/solEnable* используется для конфигурирования параметров интерфейса SOL (последовательный через ЛС). Помните, что интерфейс SOL не поддерживается в системах мини-BMC так, что после ввода этой команды в такой системе будет отображено сообщение о том, что такая команда не поддерживается. Следующие аргументы обязательны.

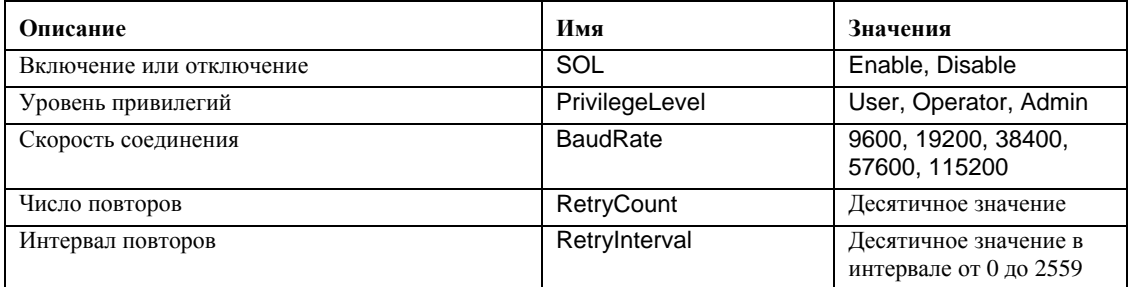

### **set –T BMC/user**

#### **Синтаксис:**

```
set -T BMC/user/<id_пользователя> UserName=<значение>
Password=<значение>
```
#### **Описание:**

Команда *set –T BMC/user* используется для конфигурирования настроек пользователей. Следующие аргументы обязательны. Если id-пользователя не указан, будут внесены изменения для текущего пользователя сеанса.

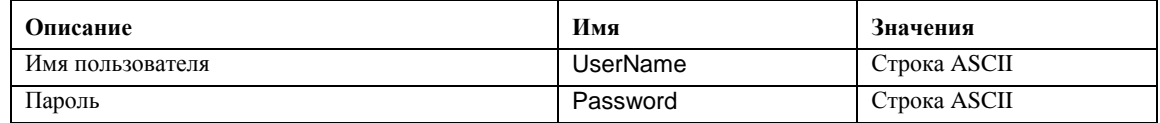

## **set –T BMC/userPrivilege**

### **Синтаксис:**

```
set -T BMC/userPrivilege/<id_пользователя> ChannelID=<значение>
PrivilegeLevel=Callback|User|Operator|Admin|None
```
#### **Описание:**

Команда *set –T BMC/userPrivilege* используется для конфигурирования настроек доступа пользователей для канала. Помните, что уровень привилегий канала выше уровней привилегий пользователей. Следующие аргументы обязательны. Если id-пользователя не указан, будут внесены изменения для текущего пользователя сеанса.

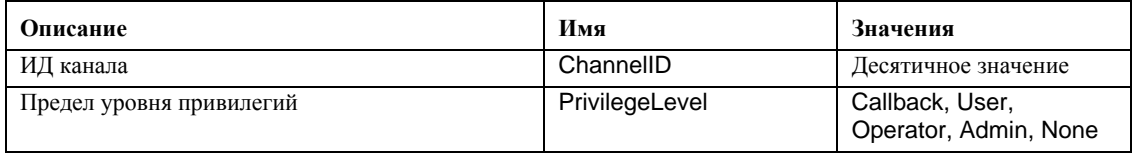

## **set –T BMC/userEnable**

#### **Синтаксис:**

set –T BMC/userEnable/<id\_пользователя> UserStatus=Enable|Disable

Команда *set –T BMC/userEnable* используется для включения или отключения учетной записи пользователя. Следующий аргумент обязателен. Если id-пользователя не указан, будут внесены изменения для текущего пользователя сеанса.

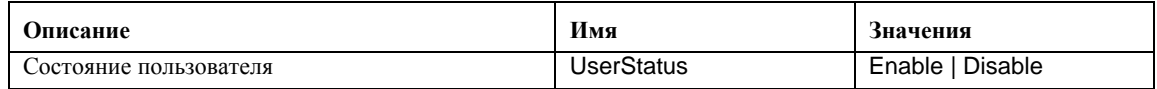

## **set –T BMC/prp**

#### **Синтаксис:**

set –T BMC/prp PowerRestorePolicy=Off|On|Restore

#### **Описание:**

Команда *set –T BMC/prp* используется для конфигурирования параметров питания в микропрограмме управления сервером. Следующие аргументы необходимы:

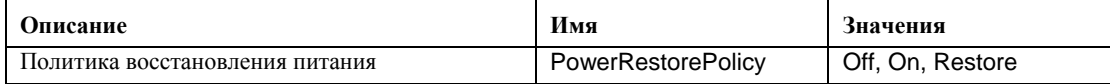

## **commit**

#### **Синтаксис:**

commit

#### **Описание:**

Команда *commit* делает постоянными все временные значения, установленные описанными выше командами. Если по какой-либо причине произойдет ошибка установки одного из значений, команда продолжит работу для других значений. Если установка значения вызовет разрыв соединения, после восстановления сеанса будет выполнена попытка установки других значений. Если произойдет сбой и для этой попытки, значения не будут установлены, а оставшиеся временные настройки будут потеряны.

### **clear**

#### **Синтаксис:**

clear

#### **Описание:**

Команда *clear* выполняет очистку всех временных значений, установленных описанными выше командами.

Во время установки ISM также автоматически устанавливается и запускается сетевой прокси, который включает работу интерфейса командной строки и функцию переназначения последовательного интерфейса через ЛС (Serial over LAN)<sup>9</sup>. Прокси имеет название *dpcproxy*. Обычно прокси запускается автоматически при перезагрузке, так что нет необходимости в его запуске. По умолчанию сетевой прокси запускается без каких-либо аргументов командной строки. Однако, вы можете изменить аргументы автоматического запуска dpcproxy (см. страницу 54 для получения подробной информации о параметрах командной строки для dpcproxy). Кроме того, вы можете вручную запустить или остановить и проверить работу установленного прокси.

В дополнение к этому, вы можете вручную установить сетевой прокси в системе Windows в качестве службы (например, в системе, в которой не установлена программа ISM). Системы Linux не требуют установки, подобно службам в Windows. И наконец, в любой из операционных систем вы можете запустить сетевой прокси в качестве основного процесса, который не будет использовать тот же порт, что и установленный прокси, работающий в фоновом режиме.

Все эти действия описываются в следующих разделах, в зависимости от операционной системы.

1

## **ПРИМЕЧАНИЕ**

*Сетевой прокси устанавливается в виде одного исполняемого файла (dpcproxy.exe в Windows и dpcproxy в Linux) и может быть запущен из любого каталога. По умолчанию это программа использует клиентский порт 623. Если вы не измените номер порта с помощью параметра командной строки –p (см. таблицу на странице 54), для запуска прокси необходимы привилегии пользователей root/администратор. Вы можете установить сетевой прокси локально на каждый управляемый сервер или централизованно на главный сервер.* 

## **Изменение постоянных аргументов для сетевого прокси**

По умолчанию сетевой прокси запускается из командной строки без каких-либо аргументов (см. страницу 54 для получения подробной информации о параметрах командной строки для dpcproxy). Однако вы можете добавить аргументы, которые будут использоваться при автоматическом запуске сетевого прокси во время перезагрузки системы (например, постоянно при загрузке системы). Для того чтобы изменения вступили в силу, нужно перезагрузить сетевой прокси. Если вы не перезагрузите сервер, можно вручную перезапустить сетевой прокси, используя для иэ того инструкции в разделе "Запуск установленного сетевого прокси вручную" на странице 54.

 $9$  Последовательный интерфейс через ЛС не поддерживается в системах, в которых используется семейство мини-BMC PC87431x компании National Semiconductor.

### **Windows**

Для отображения текущих постоянных аргументов введите в командной строке следующую команду:

dpcproxy -viewarg

Для изменения постоянных аргументов для сетевого прокси введите в командной строке следующую команду:

dpcproxy -argchg arguments

Например,

dpcproxy -argchg -p 623

См. страницу 54 для получения информации о команде dpcproxy и ее допустимых аргументах.

#### Linux

Внесите изменения в файл /etc/rc.d/init.d/cliservice и укажите в нем аргументы командной строки для команды dpcproxy. Аргументы, указанные в файле cliservice, будут использоваться при перезапуске сетевого прокси или при перезагрузке системы. Для того, чтобы изменения вступили в силу, нужно перезагрузить сетевой прокси. Если вы не перезагрузите сервер, можно вручную перезапустить сетевой прокси, используя для иэ того инструкции в разделе "Запуск установленного сетевого прокси вручную" на странице 53.

Для добавления аргументов командной строки отредактируйте следующую строку /usr/local/cli/dpcproxу в файле/etc/rc.d/init.d/cliservice, указав необходимые параметры, в соответствии с синтаксисом, описанным на странице 54. Далее приведен пример измененной командной строки cliservice (см. страницу 54 для получения подробной информации об аргументах командной строки dpcproxy):

/usr/local/cli/dpcproxy -p 623 -e

## Запуск установленного сетевого прокси вручную

Если служба/демон сетевого прокси сейчас остановлен (умышленно или в связи с проблемами), и вы хотите перезапустить его без перезагрузки системы, используйте один из следующих способов:

#### **Windows**

Вы можете запустить, остановить или проверить работу сетевого прокси в среде Windows, используя любой из следующих способов:

- Используйте диспетчер управления службами для проверки состояния, запуска или  $\bullet$ останова службы "ISM DPC Proxy".
- Используйте панель управления для доступа к окну "Администрирование". В этом окне дважды щелкните "Службы". Сетевой прокси отображается строкой "ISM DPC Proxy". В окне "Службы" вы можете остановить, запустить, или изменить свойства службы.

В командной строке вы можете ввести команду "net start" без параметров для  $\bullet$ отображения списка работающих служб. Для запуска и останова службы вы можете использовать следующие команды (помните, что вы не можете вводить аргументы dpcproxy для указанной ниже команды net start):

net start dpcproxy net stop dpcproxy

#### Linux

Вы можете запустить, остановить или проверить работу сетевого прокси из консоли Linux:

- $\bullet$ Проверьте работу прокси с помощью команды /etc/rc.d/init.d/cliservice status
- Если прокси не работает, вы можете запустить его с помощью команды /etc/rc.d/init.d/cliservice start
- Если прокси работает, вы можете остановить его с помощью команды /etc/rc.d/init.d/cliservice start
- Если прокси работает, вы можете перезапустить его с помощью команды /etc/rc.d/init.d/cliservice start

## Установка сетевого прокси вручную

Как было указано ранее установка ISM автоматически и устанавливает службу сетевого прокси (Windows) или его демон (Linux). Однако вы также можете установить службу/демон вручную. Например, вы можете использовать сетевой прокси в системе, в которой программное обеспечение ISM не установлено, или нужно переустановить сетевой прокси позже.

#### **Windows**

- 1. Если в системе не установлено ПО ISM, скопируйте файл dpcproxy.exe с компакт-диска ISM в любой каталог системы.
- 2. Перейдите в каталог, в котором расположен файл dpcproxy.exe (по умолчанию ISM устанавливает его в папку c:\Progam Files\Intel\servermanagement6x\bin).
- 3. Используйте следующую команду фергоху (см. страницу 54) для установки службы сетевого прокси в Windows вручную.

dpcproxy -install

После установки службы сетевого прокси в Windows необходимо выполнить ее запуск (см. страницу 52).

### Linux

Если вы не установили в системе ПО ISM, тогда с компакт диска ISM запустите файл грт, связанный с СLI, введя для этого команду: rpm -i имя *файла*. Правила наименования для файла rpm (CLI) представляют собой следующее (в зависимости от платформы: 32- или 64разрядная):

ia32: CLI-<версия>-1.i386.rpm

ia64: CLI-<версия>-1.ia64.rpm

После выполнения команды rpm CLI будет полностью установлена (но не запущена) в системе Linux. Если вы уже установили в системе ПО ISM, нет необходимости проводить дополнительную установку, нужно лишь выполнить запуск сетевого прокси. Подробную информацию о запуске сетевого прокси в Linux см. на странице 53.

## Синтаксис команды фрергоху

Обычно вам не потребуется вводить команду фергоху, так как программное обеспечение ISM выполняет запуск прокси автоматически в качестве службы или программы-демона. Однако если вам нужно перезапустить или переустановить службу, или добавить для нее постоянные аргументы для автоматического запуска (см. страницу 51), используете представленный ниже синтаксис командной строки.

Далее приведен синтаксис командной строки, а каждый из параметров описан в следующей таблине

dpcproxy { { -? |-h| f [-р порт] [-L] [-l язык] [-d каталог\_файла\_журнала] [-u] [-nv] [-e] [-la попытки] | argchg  $apz$ *vMeHmbl* | -viewarg |

redirectexit символы выхода | encrypt [ALL | NONE] | -

## **SE** замечания

Параметры - install *u* -uninstall применяются только в Windows, так как они обычно используются для установки или удаления службы сетевого прокси в среде Windows. Кроме того, параметры -argchg и -viewarg также используются только в Windows (см. таблицу  $\partial$ алее).

Если вы не используете установщик ISM для установки сетевого прокси (например, выполняете установку фрсргоху вручную), вы должны обновить путь для включения каталога, в котором находится исполняемый файл dpcproxy, или должны сделать его текушим рабочим каталогом перед запуском команды фергоху.

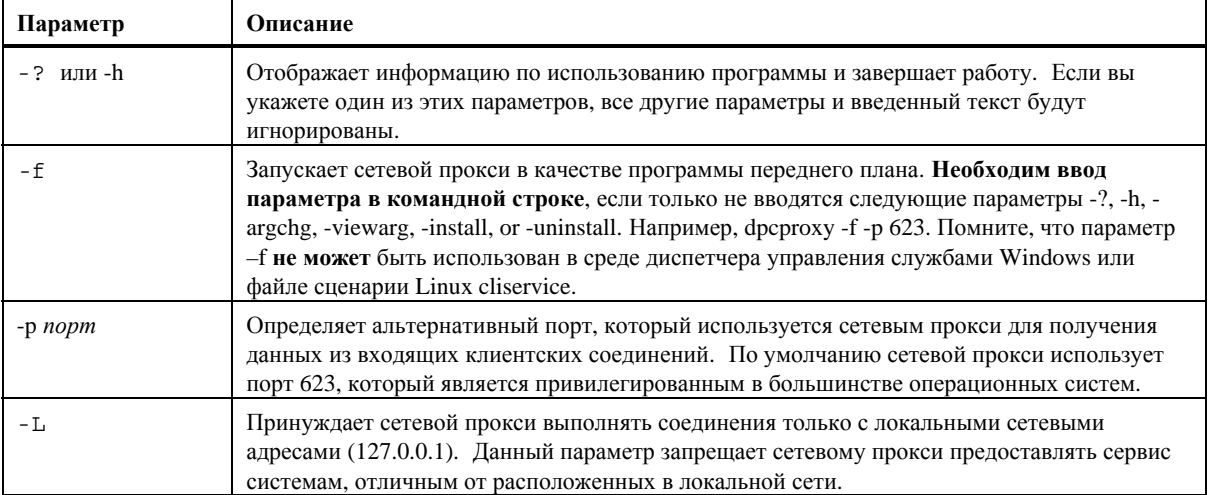

#### Параметры командной строки dpcproxy

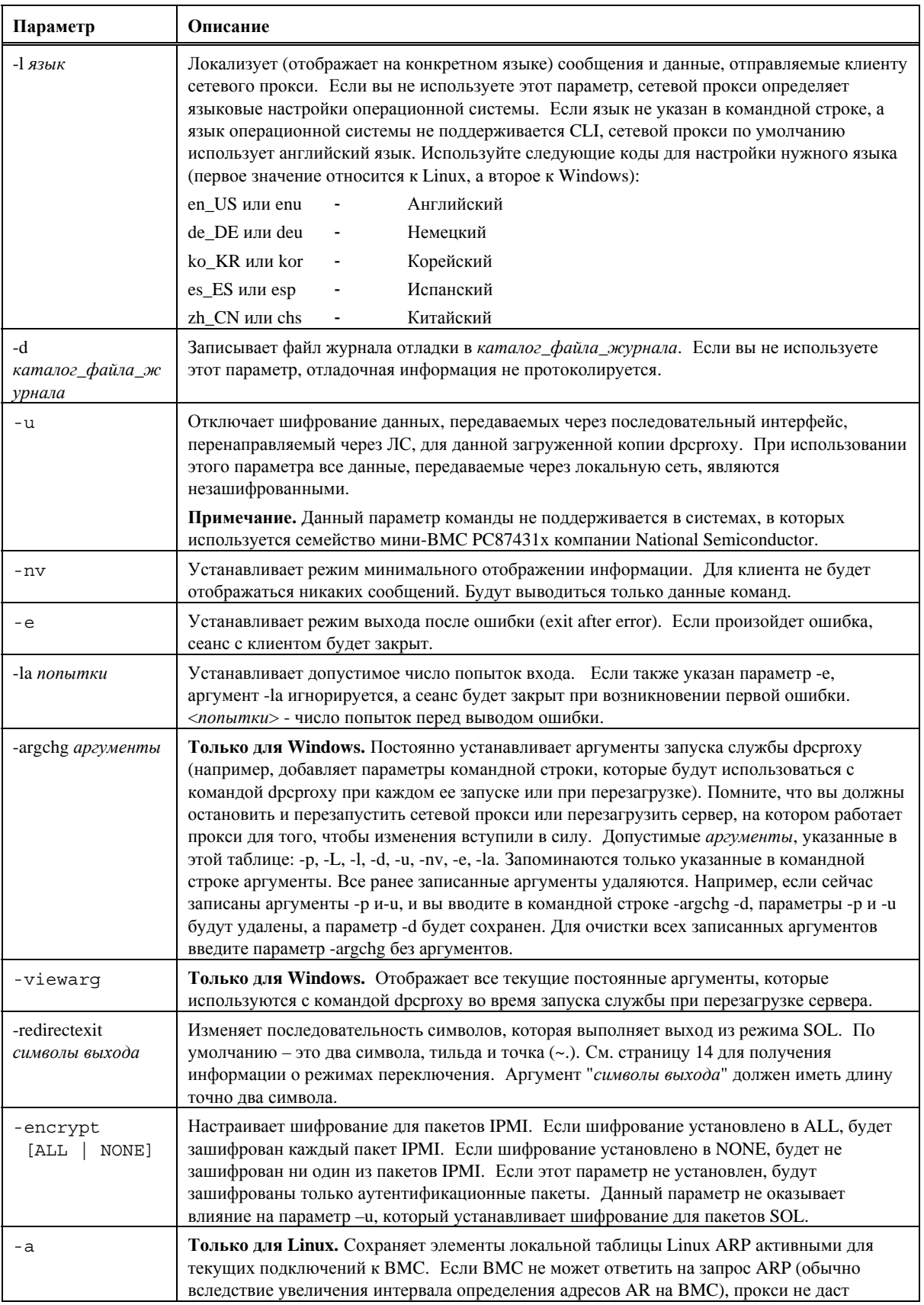

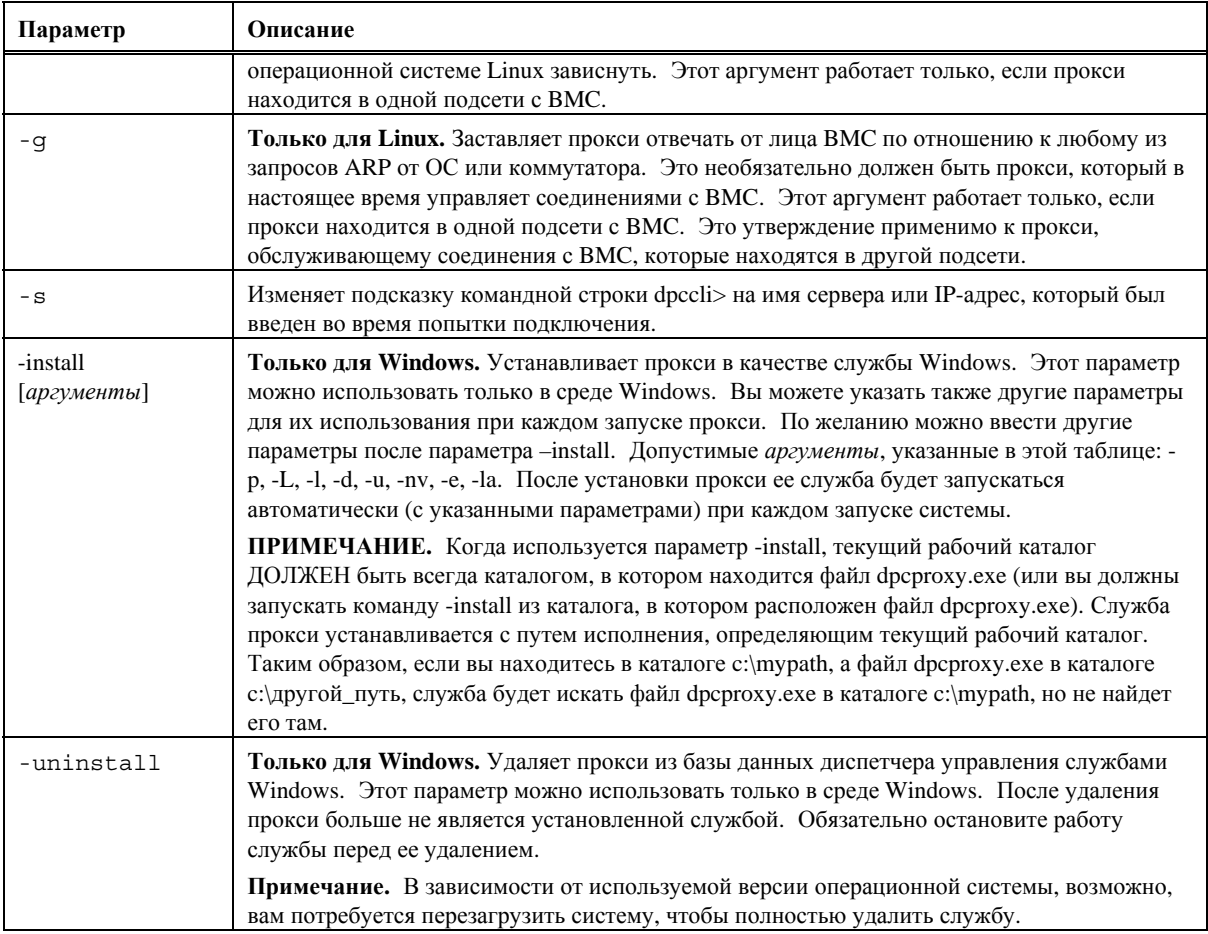